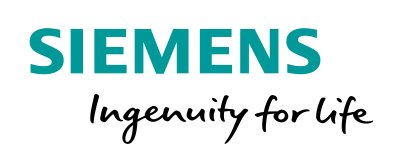

Industry Online Support

**NEWS** 

Rapid Traverse / Creep Speed Positioning (2SpeedPositioning)

TIA Portal V14 / S7-1500(C) / TM Count / TM PosInput

**<https://support.industry.siemens.com/cs/ww/en/view/109745386>**

Siemens Industry **Online** Support

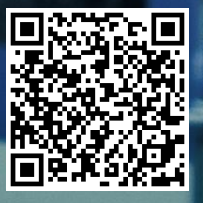

# <span id="page-1-0"></span>**Legal information**

#### **Use of application examples**

Application examples illustrate the solution of automation tasks through an interaction of several components in the form of text, graphics and/or software modules. The application examples are a free service by Siemens AG and/or a subsidiary of Siemens AG ("Siemens"). They are nonbinding and make no claim to completeness or functionality regarding configuration and equipment. The application examples merely offer help with typical tasks; they do not constitute customer-specific solutions. You yourself are responsible for the proper and safe operation of the products in accordance with applicable regulations and must also check the function of the respective application example and customize it for your system.

Siemens grants you the non-exclusive, non-sublicensable and non-transferable right to have the application examples used by technically trained personnel. Any change to the application examples is your responsibility. Sharing the application examples with third parties or copying the application examples or excerpts thereof is permitted only in combination with your own products. The application examples are not required to undergo the customary tests and quality inspections of a chargeable product; they may have functional and performance defects as well as errors. It is your responsibility to use them in such a manner that any malfunctions that may occur do not result in property damage or injury to persons.

#### **Disclaimer of liability**

Siemens shall not assume any liability, for any legal reason whatsoever, including, without limitation, liability for the usability, availability, completeness and freedom from defects of the application examples as well as for related information, configuration and performance data and any damage caused thereby. This shall not apply in cases of mandatory liability, for example under the German Product Liability Act, or in cases of intent, gross negligence, or culpable loss of life, bodily injury or damage to health, non-compliance with a guarantee, fraudulent non-disclosure of a defect, or culpable breach of material contractual obligations. Claims for damages arising from a breach of material contractual obligations shall however be limited to the foreseeable damage typical of the type of agreement, unless liability arises from intent or gross negligence or is based on loss of life, bodily injury or damage to health. The foregoing provisions do not imply any change in the burden of proof to your detriment. You shall indemnify Siemens against existing or future claims of third parties in this connection except where Siemens is mandatorily liable.

By using the application examples you acknowledge that Siemens cannot be held liable for any damage beyond the liability provisions described.

#### **Other information**

Siemens reserves the right to make changes to the application examples at any time without notice. In case of discrepancies between the suggestions in the application examples and other Siemens publications such as catalogs, the content of the other documentation shall have precedence.

The Siemens terms of use [\(https://support.industry.siemens.com\)](https://support.industry.siemens.com/) shall also apply.

#### **Security information**

Siemens provides products and solutions with industrial security functions that support the secure operation of plants, systems, machines and networks.

In order to protect plants, systems, machines and networks against cyber threats, it is necessary to implement – and continuously maintain – a holistic, state-of-the-art industrial security concept. Siemens' products and solutions constitute one element of such a concept.

Customers are responsible for preventing unauthorized access to their plants, systems, machines and networks. Such systems, machines and components should only be connected to an enterprise network or the Internet if and to the extent such a connection is necessary and only when appropriate security measures (e.g. firewalls and/or network segmentation) are in place.

For additional information on industrial security measures that may be implemented, please visit [https://www.siemens.com/industrialsecurity.](https://www.siemens.com/industrialsecurity)

Siemens' products and solutions undergo continuous development to make them more secure. Siemens strongly recommends that product updates are applied as soon as they are available and that the latest product versions are used. Use of product versions that are no longer supported, and failure to apply the latest updates may increase customer's exposure to cyber threats.

To stay informed about product updates, subscribe to the Siemens Industrial Security RSS Feed at[: https://www.siemens.com/industrialsecurity.](https://www.siemens.com/industrialsecurity)

# **Table of Contents**

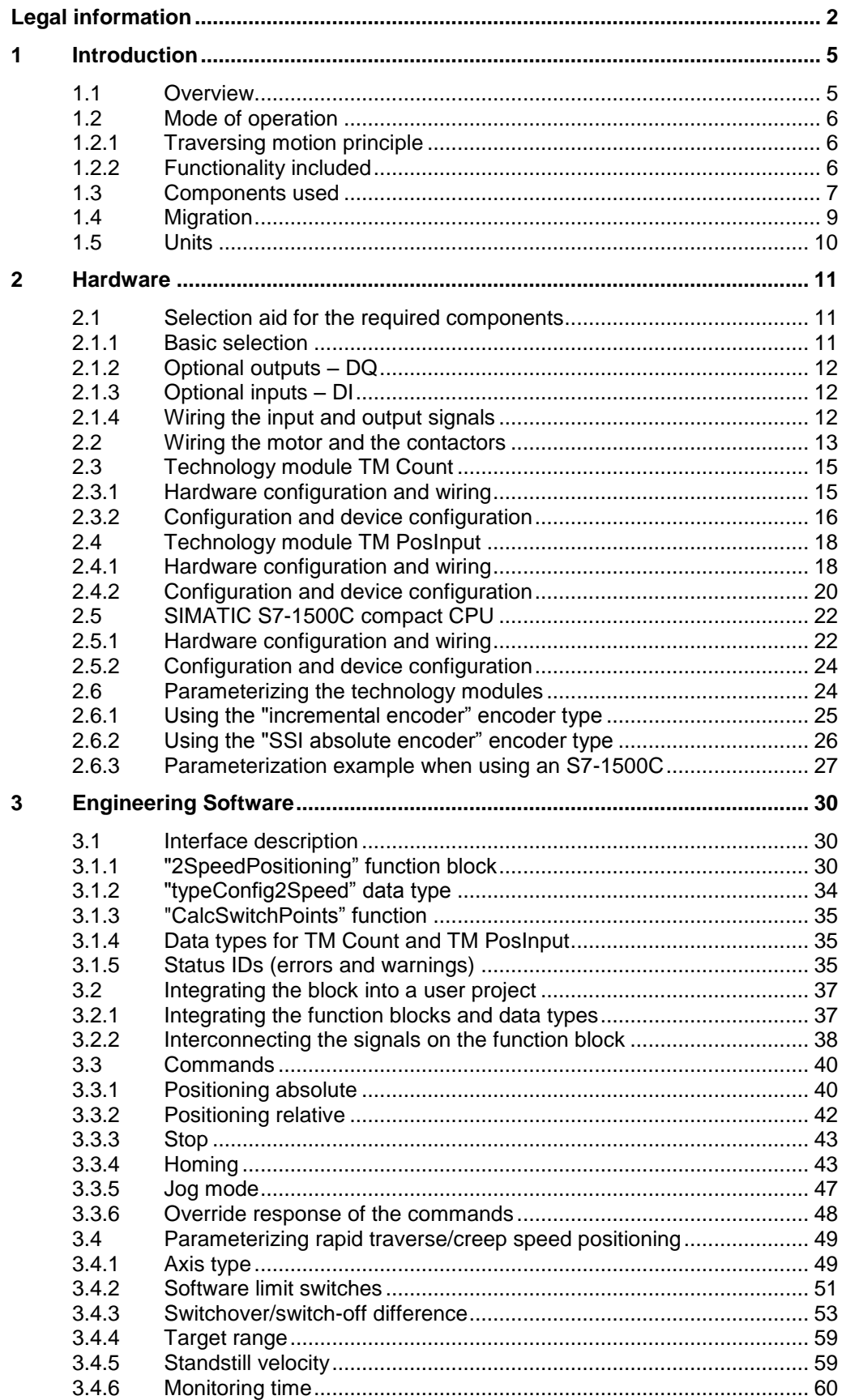

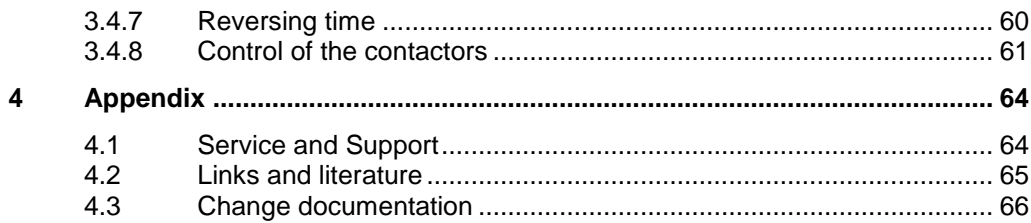

# <span id="page-4-0"></span>**1 Introduction**

## <span id="page-4-1"></span>**1.1 Overview**

An axis can be positioned in many different ways. In this context, especially TIA Portal with the S7-1200 and S7-1500 controller families provides support in the form of technology objects. Very high positioning accuracy of the axis can be achieved. However, this is also reflected in the hardware used to control these axes.

If an axis is to be positioned with relatively little hardware or with lower, controlled accuracy, this can be achieved with the aid of position monitoring and a simple contactor circuit. To this end, the positioning axis can be moved at two different speeds and simply switched off at the desired target position at the appropriate time using a contactor. With this method, called rapid traverse/creep speed positioning, relatively high positioning accuracy of the axis can be achieved.

Controlled positioning in rapid traverse/creep speed mode first moves the positioning axis towards the target position at a high speed (rapid traverse). At a defined position, the speed is switched to a lower speed (creep speed) at which the axis can then be moved to the target position.

To implement the two speed levels of rapid traverse/creep speed positioning, for example, pole-changing motors with a simple contactor circuit or simple frequency converters that allow speed selection through digital inputs can be used. The axis position can be detected with incremental or absolute encoders.

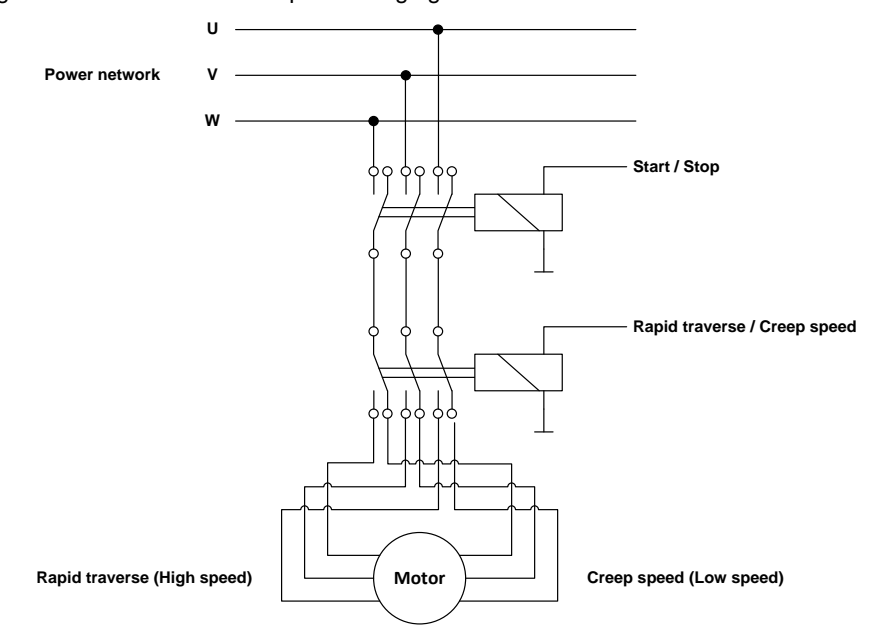

Figure 1-1 Basic control of a pole-changing motor

## <span id="page-5-0"></span>**1.2 Mode of operation**

#### <span id="page-5-1"></span>**1.2.1 Traversing motion principle**

Rapid traverse/creep speed positioning moves an axis to a specified target position in a relatively simple way. The following figure shows the traversing motion principle:

Figure 1-2 Rapid traverse/creep speed positioning velocity profile

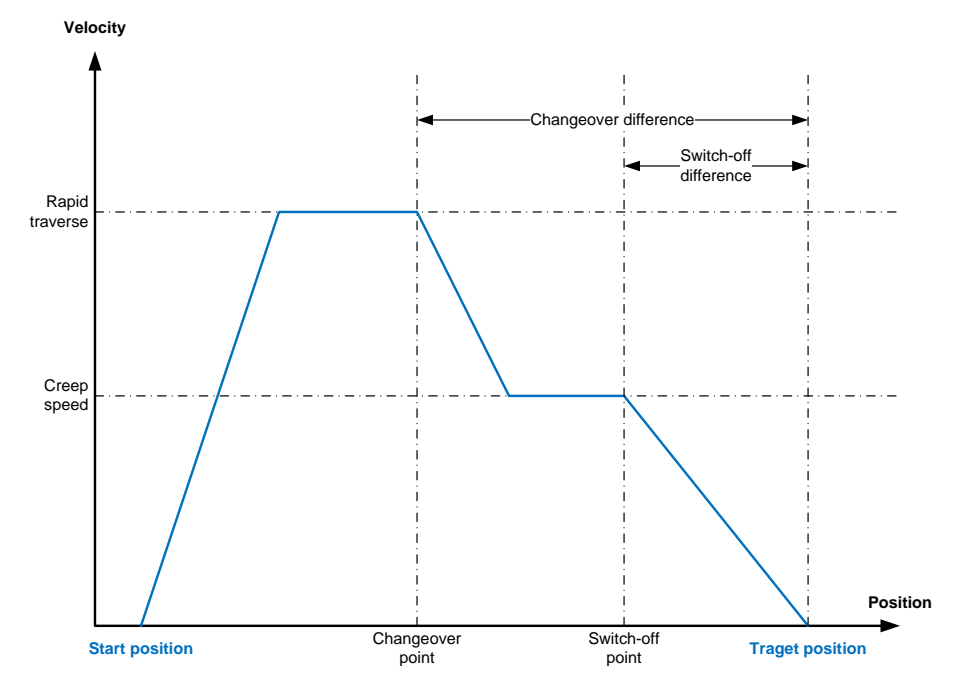

- From the start position, the axis is accelerated to rapid traverse speed and moved towards the target position. The rapid traverse speed is used to keep the time the axis moves to the target position to a minimum.
- When the axis reaches the switchover point defined relative to the target position via the switchover difference, the axis is switched to creep speed. Now the axis continues moving towards the target position at a lower speed.
- When the axis reaches the switch-off point defined relative to the target position via the switch-off difference, the axis is switched off and moves into the target position with the remaining kinetic energy.

To achieve the highest possible positioning accuracy of the axis, the parameters for the switchover and switch-off difference must be determined and set according to the axis inertia and the speeds selected for rapid traverse and creep speed positioning.

#### <span id="page-5-2"></span>**1.2.2 Functionality included**

The following functionalities can be used when using rapid traverse/creep speed positioning via the "2SpeedPositioning" function block:

- Absolute and relative positioning
- Jog mode of the axis
- Use of linear and modulo axes
- Use of incremental and absolute encoders
- Support of hardware and software limit switches

## <span id="page-6-0"></span>**1.3 Components used**

#### **Hardware components**

This application example was created with the following hardware and software components:

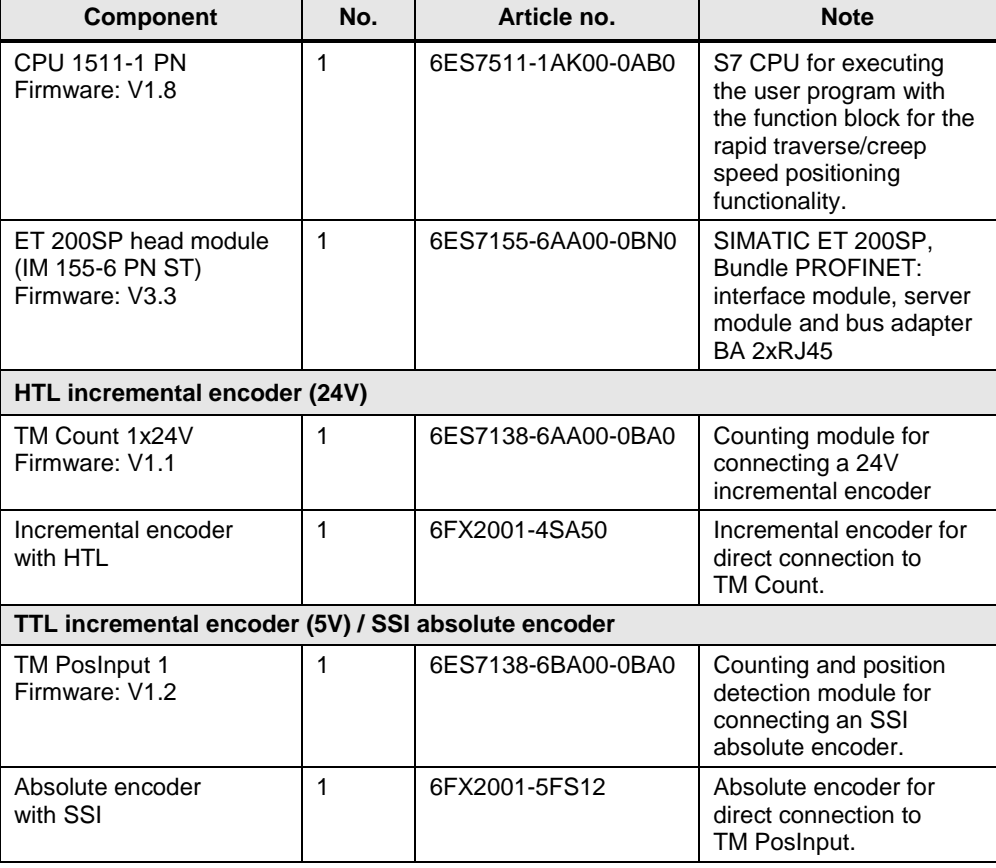

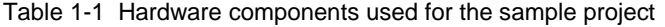

The sample project has a flexible design and, with minor adjustments, can be used with a large number of hardware components. The following table provides an overview of further possible applications.

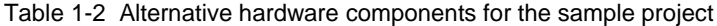

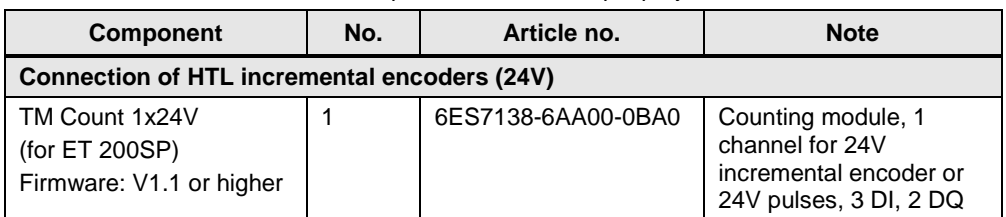

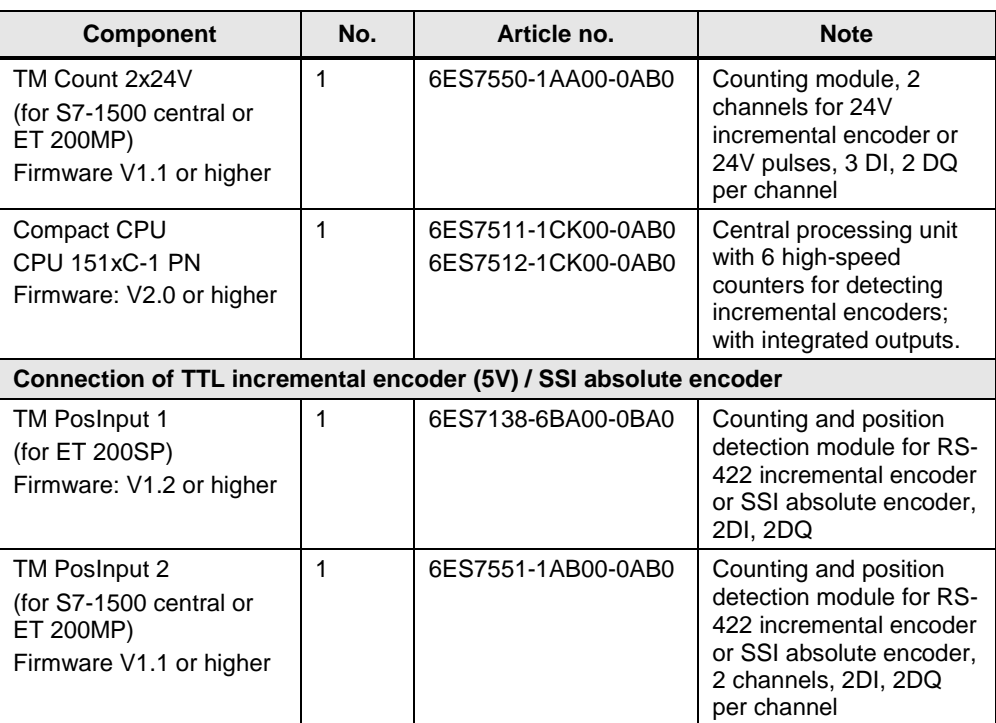

Regarding the controller, you can choose from a wide range of CPUs of the S7- 1500 controller family, for example:

- Standard CPUs: SIMATIC CPU 151x
- Compact CPUs: SIMATIC CPU 151xC
- Fail-safe CPUs: SIMATIC CPU 151xF
- Technology CPUs: SIMATIC CPU S7-151xT(F)
- Distributed controllers: SIMATIC CPU 151xSP (F), SIMATIC CPU 1516pro (F)
- Open controllers: SIMATIC CPU 1515SP PC (F)
- Software controllers: SIMATIC CPU 1507S (F)

#### **Software components**

The following software components were used to create this application example:

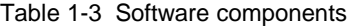

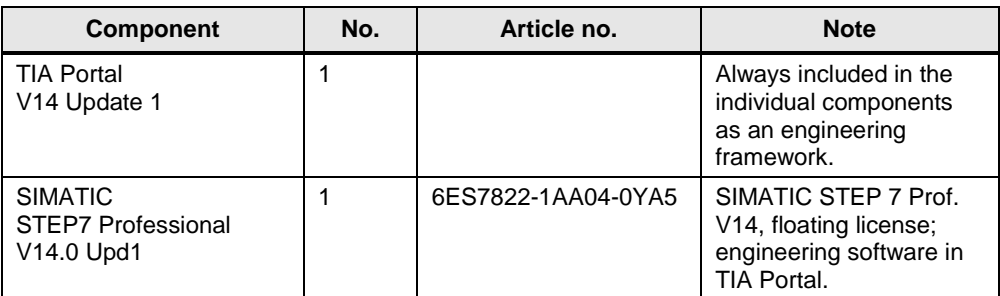

#### **Components of the application example**

This application example consists of the components listed in the following table:

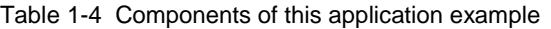

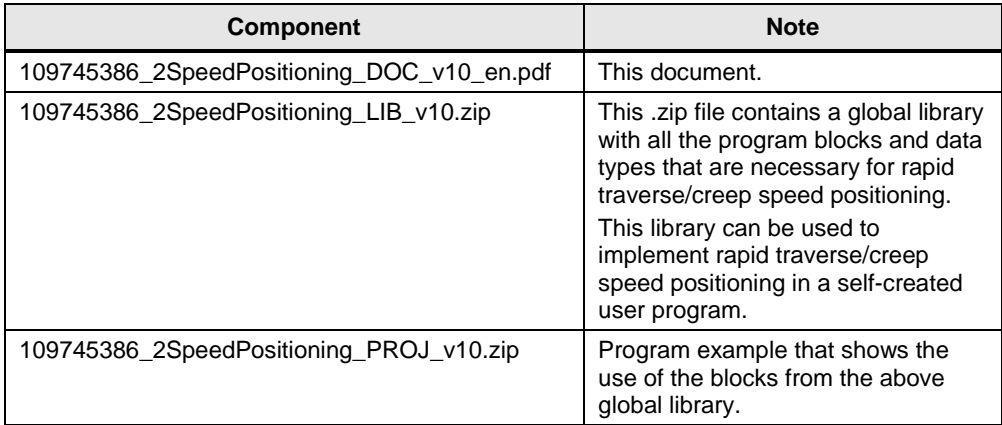

## <span id="page-8-0"></span>**1.4 Migration**

For the SIMATIC S7-300 and SIMATIC S7-400 product families, special function modules are available for rapid traverse/creep speed positioning.

The following modules are examples of such modules:

- 1PosU for the ET 200S distributed I/O system
- FM351 for the SIMATIC S7-300
- FM451 for the SIMATIC S7-400

For the SIMATIC S7-1500 or the associated ET 200SP and ET 200MP I/O system, these modules are no longer available. To implement rapid traverse/creep speed positioning in this case, the library presented in this application example can be used in conjunction with the technology modules TM Count / TM PosInput for the encoder interface.

However, the following functions of the above function modules are no longer available in the function block presented in this application example:

- Relative positioning of the axis by more than one modulo length
- Loop traverse for short distances to the target position
- Active homing of the axis using the function block
- Monitoring the direction of rotation of the axis drive
- Latch function for length or edge measurement during the axis motion

However, related to the listed technology modules, it may be possible to implement the missing functions specific to an application.

#### **NOTICE It may not be possible to fully migrate the previous function modules of the SIMATIC S7-300 / S7-400 with the function block introduced here without application-specific additions in the user program. Check the range of functions before the migration.**

## <span id="page-9-0"></span>**1.5 Units**

All positions and reference data of the axis are specified in increments of the encoder. They are not converted to physical units in the function block of this application example. If necessary, this can be implemented by application-specific additions in the user program.

This must be considered when setting parameters in the following places:

- Parameterizing the hardware.
- Parameterizing the software using the parameter data block.
- Setting positions in the user program such as target positions, homing positions and speeds.

# <span id="page-10-0"></span>**2 Hardware**

## <span id="page-10-1"></span>**2.1 Selection aid for the required components**

#### <span id="page-10-2"></span>**2.1.1 Basic selection**

To determine the hardware required for your application in the easiest way possible, use the following table as a selection aid for the encoder type used and the desired configuration variant.

#### **Selection aid**

Select the required module based on the encoder type used and the desired configuration variant.

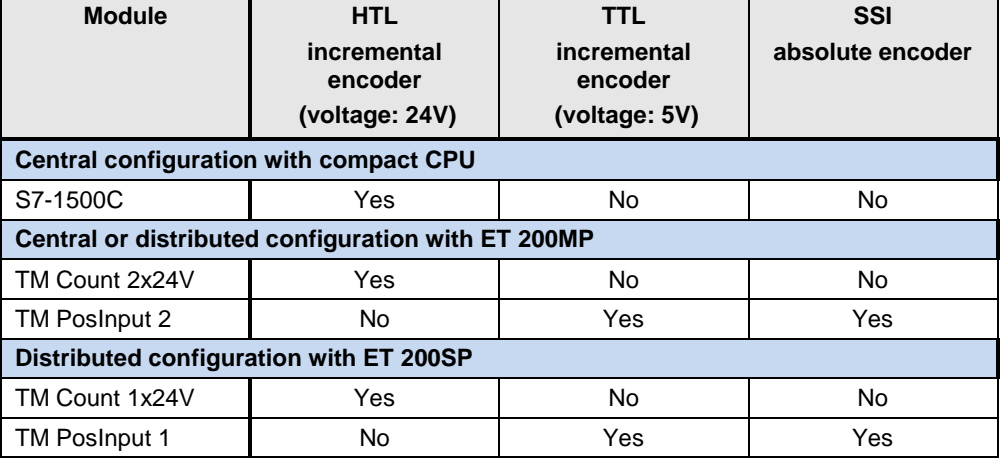

Table 2-1 Hardware selection aid

#### **Available interfaces of the modules**

The following table lists the interfaces available on the specific module.

Table 2-2 Available interfaces of the modules

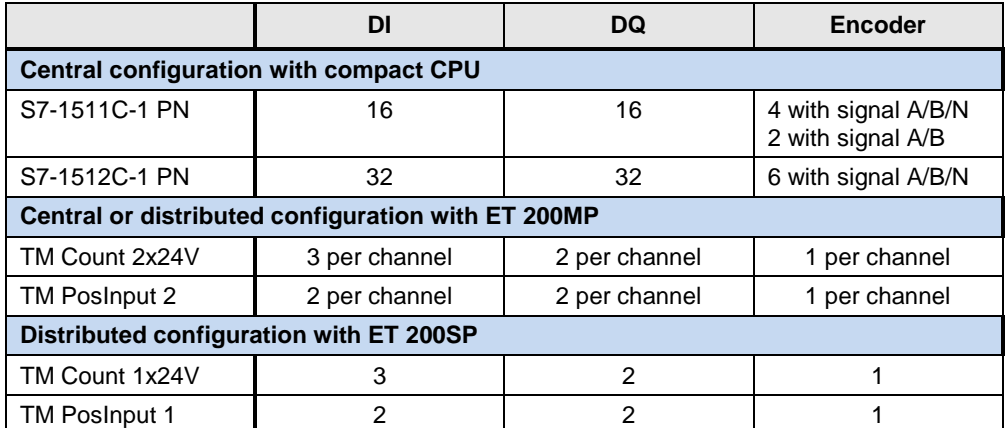

In connection with this application example, the interfaces available on the modules can be used to control the contactors to switch between rapid

traverse/creep speed, for the homing signal, the hardware limit switches and the encoder interface.

When using a SIMATIC S7-1500C compact CPU, up to 6 encoders can be wired. However, each wired encoder signal reduces the number of available digital inputs for wiring homing signals and hardware limit switches.

#### <span id="page-11-0"></span>**2.1.2 Optional outputs – DQ**

As the number of technology module outputs per channel is limited, it is generally required to configure an additional IO module or an additional DQ to obtain the full functionality of the application.

Depending on the assignment of the contactors and their functionality, the application can be configured very easily through mode selection as specified in the following table.

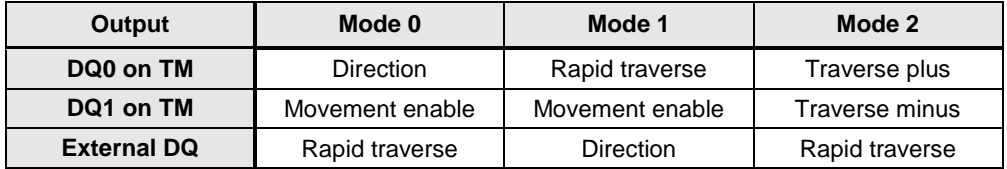

Table 2-3 Defining the functionality of the application through different modes

For a detailed explanation of the available modes and the associated wiring diagrams, see Chapter [2.2](#page-12-0) of this documentation.

**Note** The available modes of the application have been selected such that the application can be used with functional restrictions even without an additional external DQ, for example with only one traversing speed or only one usable traversing direction.

#### <span id="page-11-1"></span>**2.1.3 Optional inputs – DI**

If the technology module TM PosInput 1 / TM PosInput 2 is used with a TTL encoder and the two functions …

- External zero mark (e.g., via Bero)
- Hardware limit switches in both directions

... are to be additionally used, at least one additional DI is necessary for interfacing a hardware limit switch.

In this case, however, it is recommended to connect both hardware limit switches to the controller via additional DIs as this is easier to implement in the user program.

The assignment of the additional DIs is made in the user program via the block interface where the signals of the hardware limit switches are passed on.

#### <span id="page-11-2"></span>**2.1.4 Wiring the input and output signals**

The following input and output signals must be wired to the selected module:

- Encoder signals (DI)
- External homing mark (DI)
- Hardware limit switches (DI)
- Contactors (DQ)

However, the explicit wiring of the signals depends on the selected module. For more detailed information, see the following chapters on the selected module:

- Chapter [2.3](#page-14-0) for the technology module TM Count
- Chapter [2.4](#page-17-0) for the technology module TM PosInput
- Chapter [2.5](#page-21-0) for the SIMATIC S7-1500C compact CPU

## <span id="page-12-0"></span>**2.2 Wiring the motor and the contactors**

The contactors for motion control must be wired depending on the selected mode in which the function block for rapid traverse/creep speed positioning is to be run.

The following table shows the basic wiring of the motor and the contactors.

The wiring of the control signals such as movement enable, direction, rapid traverse, etc. to the selected technology module is shown in the following chapters on the specific technology module.

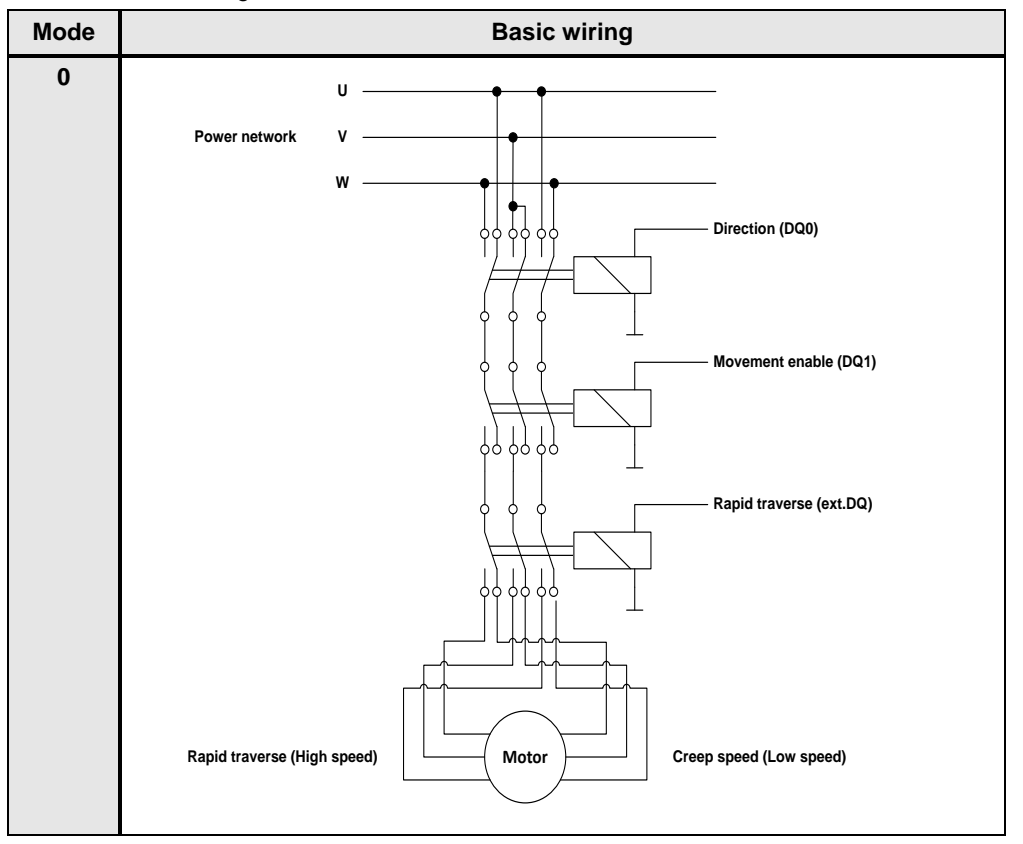

Table 2-4 Basic wiring of motor and contactors

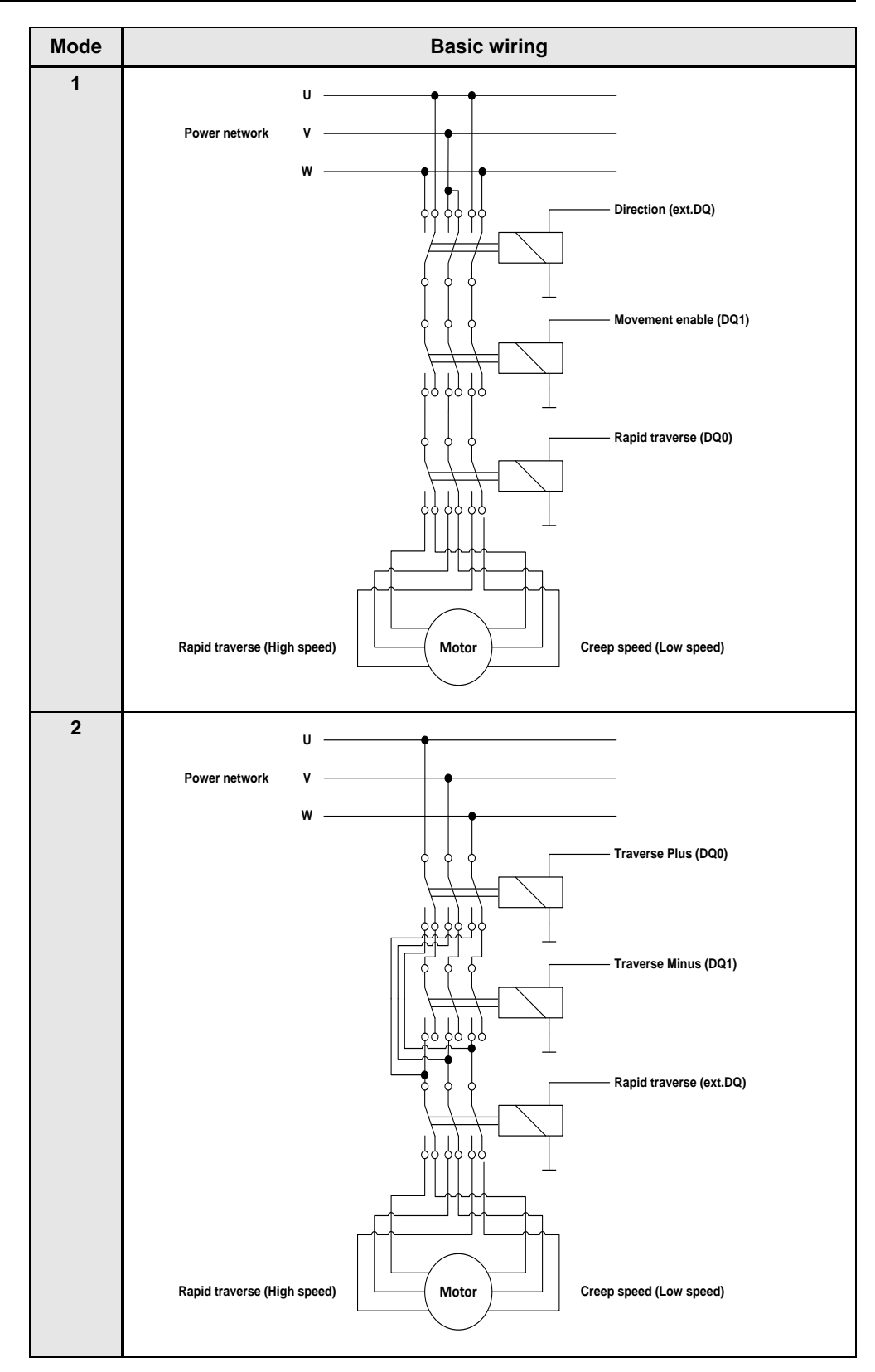

#### **NOTICE The above wiring is a block diagram. Considering safety aspects, the actual wiring of your components may differ from the figures.**

## <span id="page-14-0"></span>**2.3 Technology module TM Count**

#### <span id="page-14-1"></span>**2.3.1 Hardware configuration and wiring**

The technology module TM Count is available as TM Count 1x24V (single-channel) in ET 200SP design or as TM Count 2x24V (two-channel) in ET 200MP design.

Wire your TM Count using the following figures. In the application example, the function of the respective input/output is defined using the mode selection on the function block, as has already been shown in Chapter [2.2.](#page-12-0)

#### **Technology module TM Count 1x24V for ET 200SP**

Figure 2-1 Wiring of the technology module TM Count 1x24V for ET 200SP

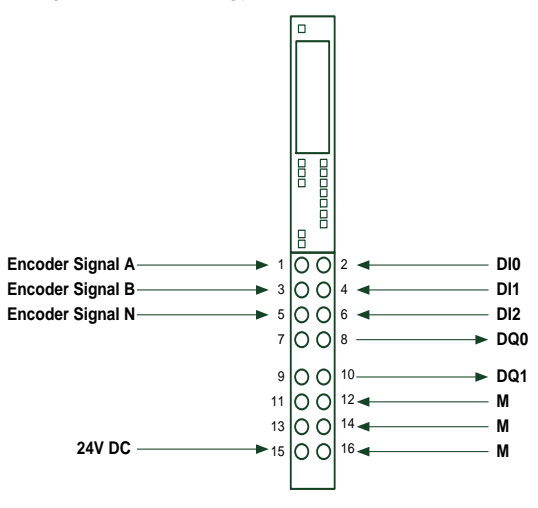

#### M **Technology module TM Count 2x24V for ET 200MP**

Figure 2-2 Wiring of the technology module TM Count 2x24V for ET 200MP

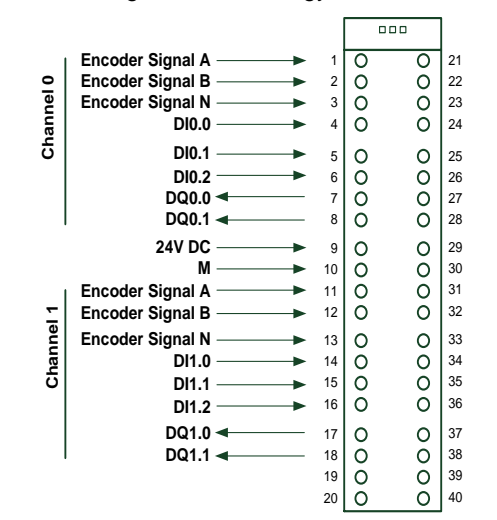

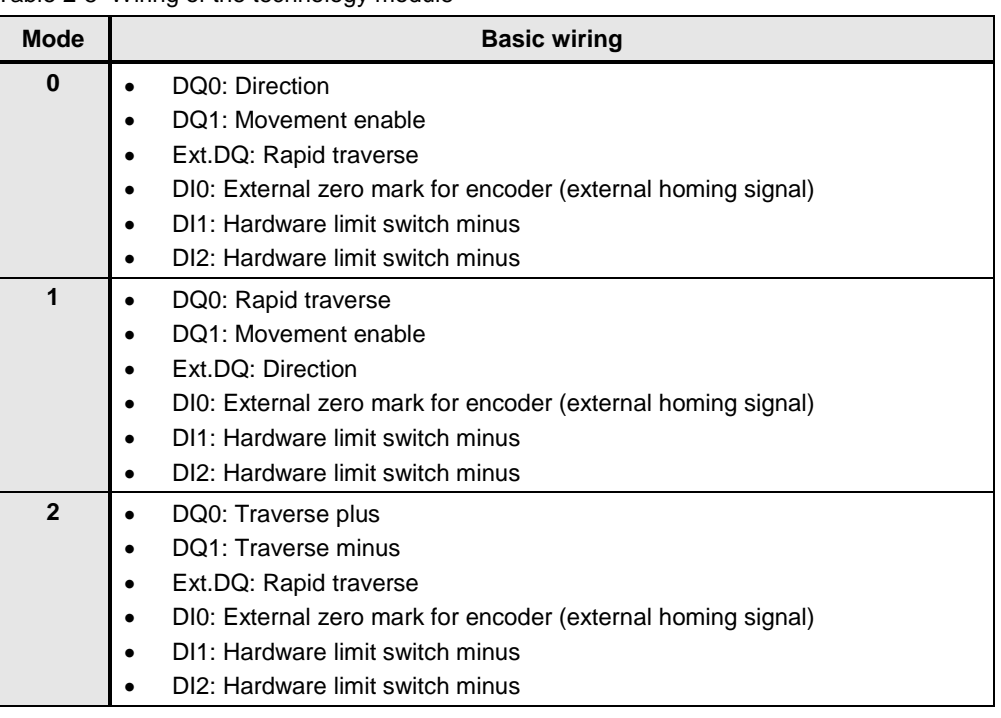

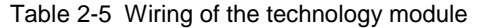

### <span id="page-15-0"></span>**2.3.2 Configuration and device configuration**

Set up and configure the hardware as follows:

#### **Hardware configuration**

Insert a SIMATIC S7-1500 into your project.

 ET 200SP design If you want to use the distributed I/O system, you must connect the technology module to the CPU using an IM155-6 interface module.

## ET 200MP design

This design provides the following two variants:

- Central configuration The technology module can be connected to the CPU directly via the backplane bus.
- Distributed configuration As is the case with the ET 200SP, the technology module must be connected to the CPU using an IM155-5 interface module.
- Note If you want to operate the technology modules isochronously, only the distributed design is available. The central configuration does not provide the 'Isochronous mode' function.

However, the 'Isochronous mode' function is not mandatory for the rapid traverse/creep speed positioning shown here.

#### **Note** The sample project and the following figure use an ET 200SP with an IM155-6 PN ST.

Figure 2-3 PROFINET connection between SIMATIC S7-1500 and IM155-6 PN ST

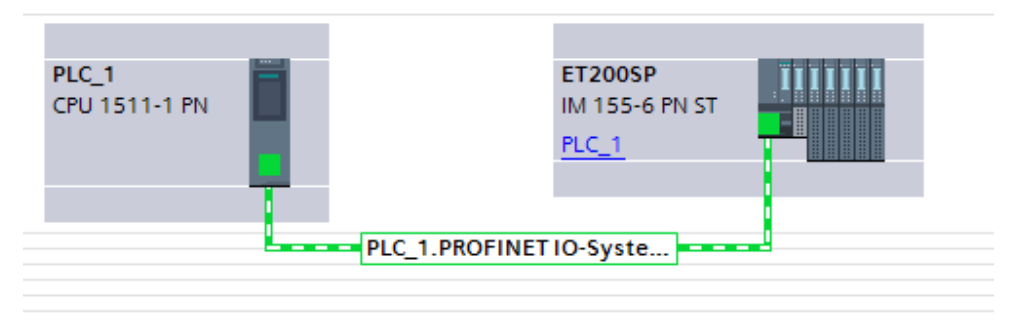

#### **Adding the technology module TM Count**

Insert the technology module TM Count into the correct slot. Depending on the selected mode and the required functionality, you need an additional DQ module that should also be configured on the ET 200.

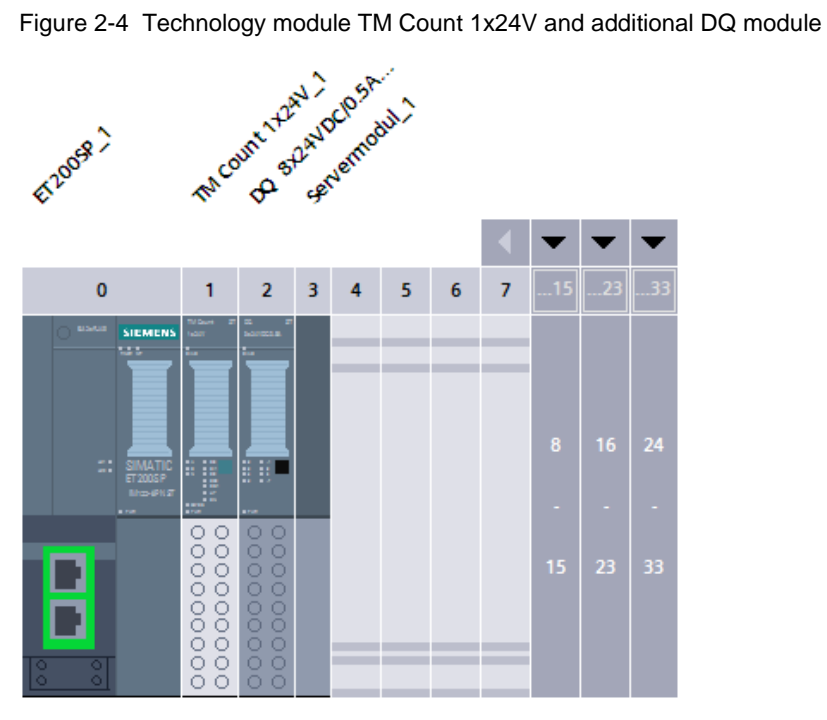

#### **Device configuration**

Depending on the selected encoder type, the parameterization is the same for all technology modules. Therefore, it is not shown explicitly until Chapter [2.6.](#page-23-1)

## <span id="page-17-0"></span>**2.4 Technology module TM PosInput**

#### <span id="page-17-1"></span>**2.4.1 Hardware configuration and wiring**

The technology module TM PosInput is available as TM PosInput 1 (singlechannel) in ET 200SP design or as TM PosInput 2x24V (two-channel) in ET 200MP design.

Wire your TM PosInput using the following figures. In the application example, the function of the respective input/output is defined using the mode selection on the function block, as has already been shown in Chapter [2.2.](#page-12-0)

#### **Technology module TM PosInput 1 for ET 200SP**

Figure 2-5 Wiring of an incremental encoder on the TM PosInput 1 for ET 200SP

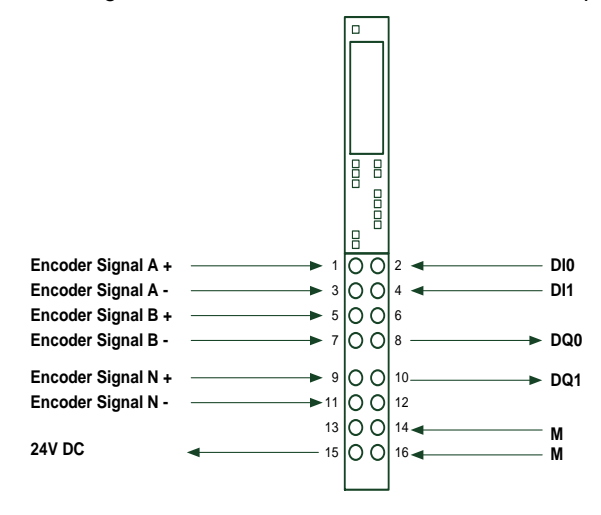

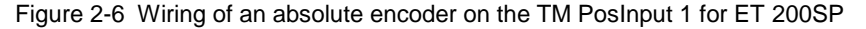

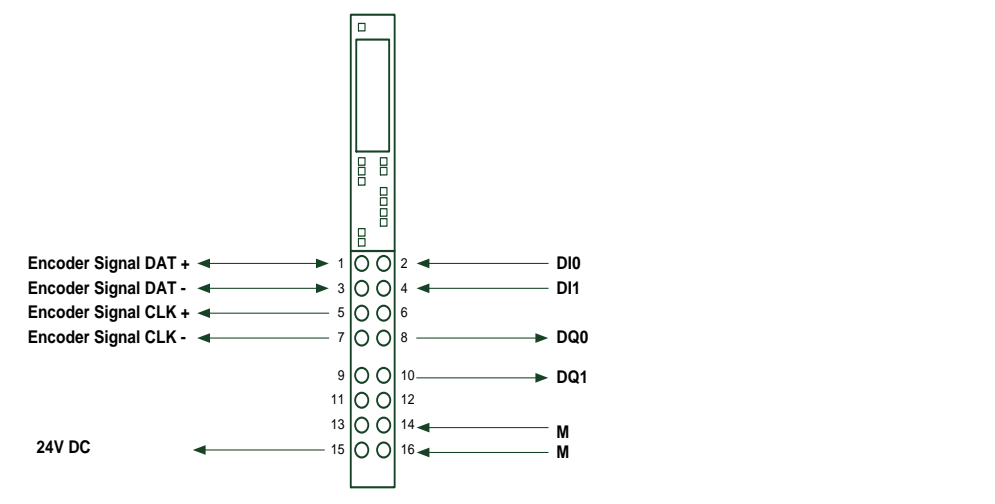

#### **Technology module TM PosInput 2 for ET 200MP**

Figure 2-7 Wiring of incremental encoders on the TM PosInput 2 for ET 200MP

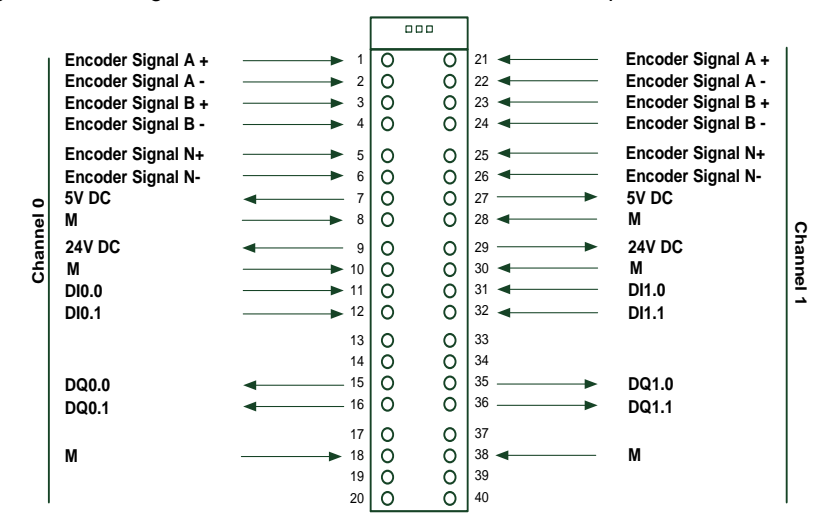

Figure 2-8 Wiring of absolute encoders on the TM PosInput 2 for ET 200MP

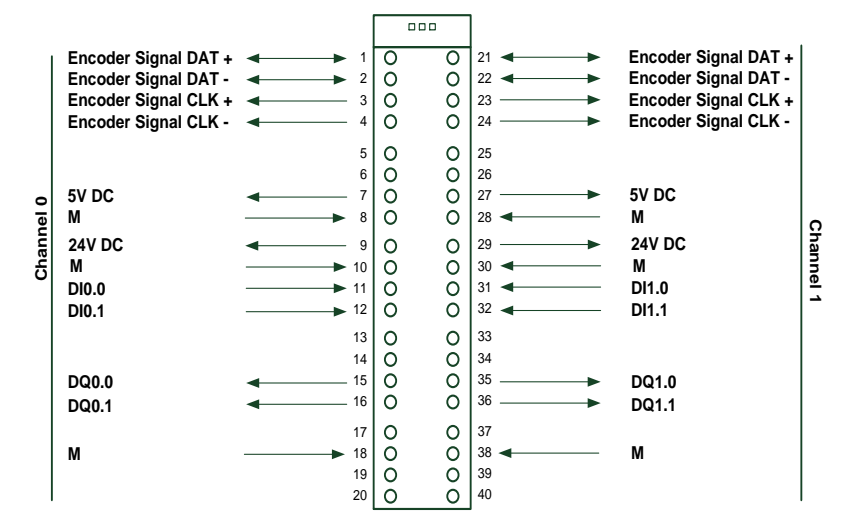

Table 2-6 Wiring of the technology module

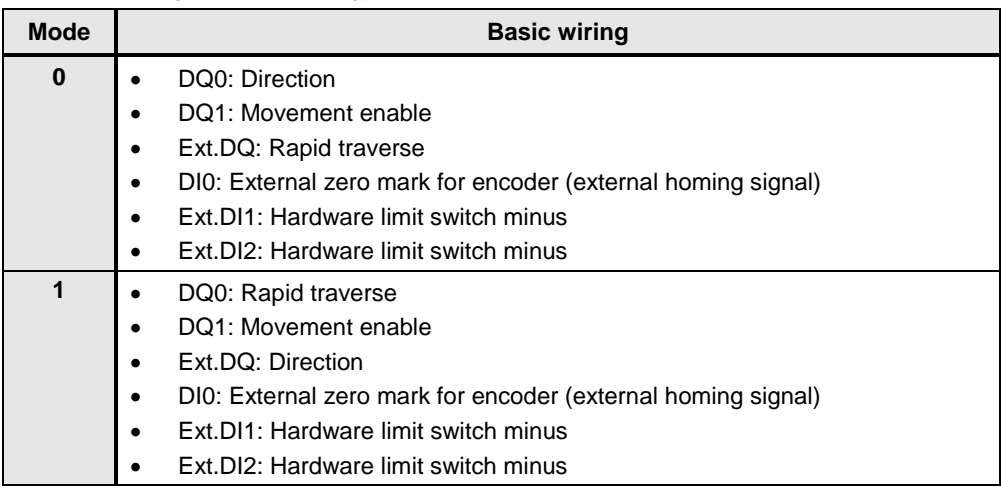

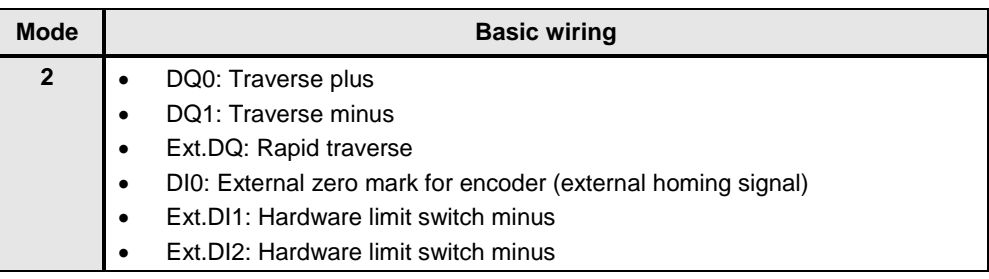

#### <span id="page-19-0"></span>**2.4.2 Configuration and device configuration**

Set up and configure the hardware as follows:

#### **Hardware configuration**

Insert a SIMATIC S7-1500 into your project.

- ET 200SP design If you want to use the distributed I/O system, you must connect the technology module to the CPU using an IM155-6 interface module.
- ET 200MP design This design provides the following two variants:
	- Central configuration The technology module can be connected to the CPU directly via the backplane bus.
	- Distributed configuration As is the case with the ET 200SP, the technology module must be connected to the CPU using an IM155-5 interface module.
- **Note** If you want to operate the technology modules isochronously, only the distributed design is available. The central configuration does not provide the 'Isochronous mode' function.

The 'Isochronous mode' function is not mandatory for the rapid traverse/creep speed positioning shown here.

**Note** The sample project and the following figure use an ET 200SP with an IM155-6 PN ST.

Figure 2-9 PROFINET connection between SIMATIC S7-1500 and IM155-6 PN ST

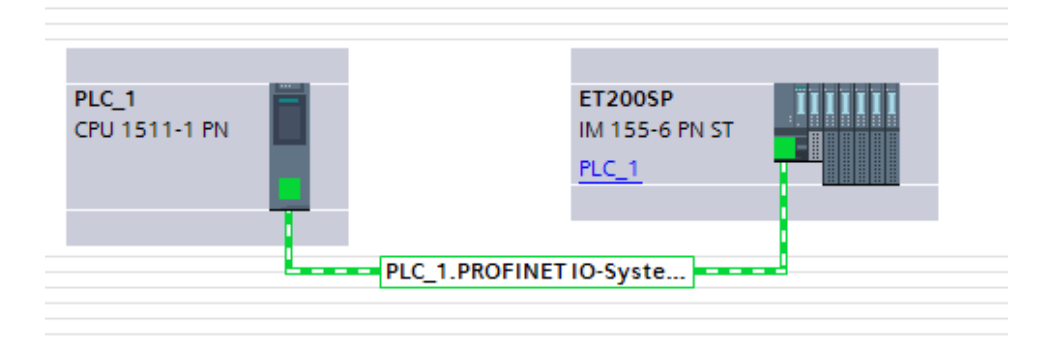

#### **Adding the technology module TM PosInput**

Insert the technology module TM PosInput into the correct slot. Depending on the selected mode and the required functionality, you need an additional DQ module that should also be configured on the ET 200.

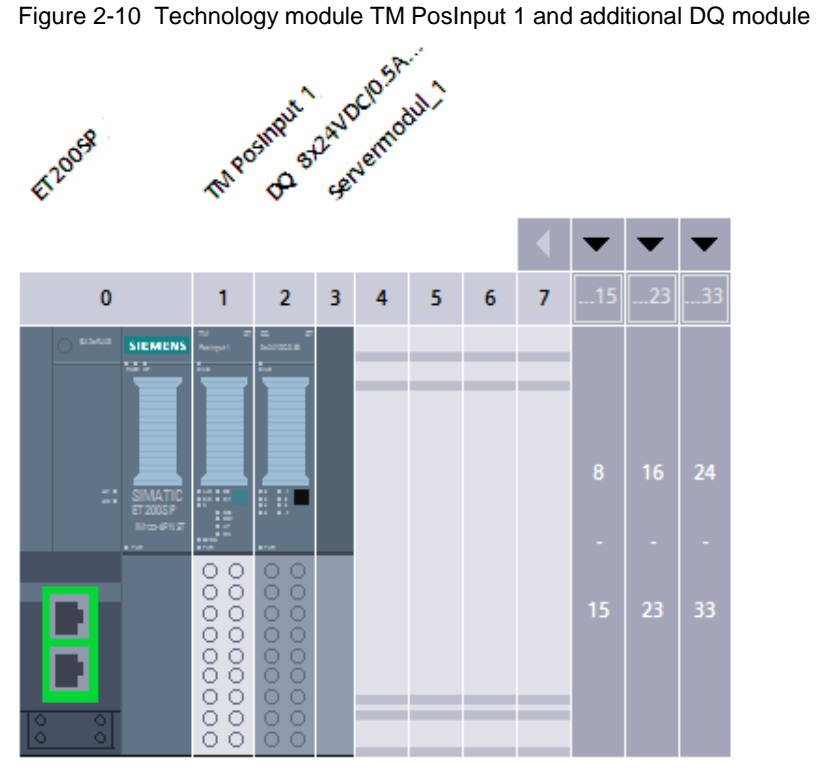

#### **Device configuration**

Depending on the selected encoder type, the parameterization is the same for all technology modules. Therefore, it is not shown explicitly until Chapter [2.6.](#page-23-1)

## <span id="page-21-0"></span>**2.5 SIMATIC S7-1500C compact CPU**

#### <span id="page-21-1"></span>**2.5.1 Hardware configuration and wiring**

Directly on the central processing unit, the SIMATIC S7-1500C compact CPU provides ports for high-speed counters (HSC) that can be directly used for rapid traverse/creep speed positioning. Each of these counters can be assigned to an axis in the CPU.

**Note** The ports on the SIMATIC S7-1511C-1 PN and on the SIMATIC CPU 1512C-1 PN differ. For the wiring diagrams of the specific CPU type, please refer to the associated CPU manual listed in Chapter [4.2](#page-64-0) in [\9\](#page-64-1) or [\10\.](#page-65-1)

> This chapter shows the wiring of the SIMATIC S7-1511C-1 PN. Twice the number of digital inputs and outputs is available for the SIMATIC S7-1512C-1 PN.

The following section uses an example to show the wiring of two high-speed counters (HSC) with the assignment on two axes on the SIMATIC S7-1511C-1 PN. The aim of this example is to illustrate the following special characteristics of the SIMATIC S7-1500C compact CPU:

 Between the inputs of the high-speed counters (HSC) for reading the encoder signals and the high-speed outputs of the CPU, there is a logic operation for particularly fast reactions.

- On the compact CPU, multiple axes can be operated via rapid traverse/creep speed mode.
- It is possible that the number of axes that can be controlled by the high-speed outputs of the CPU is less than the maximum number of connectable encoders. You can expand the number of axes by additional I/O modules.
- Hardware limit switches (HW LS) can be wired to all available digital standard inputs. Standard inputs must not be assigned to a high-speed counter (HSC). Optionally, additional DI modules can be used for wiring the hardware limit switches.
- The DQ1 high-speed output is permanently assigned to the respective highspeed counter (HSC) for increment-precise switching and cannot be modified.
- The wiring of the encoder signals on each high-speed counter (HSC) is predefined.
- Fixed terminals that are assigned to the respective high-speed counter (HSC) – are provided for wiring external homing signals.
- **Note** If external homing signals or hardware limit switches are wired to the S7-1500C compact CPU, not all high-speed counters (HSC) of the module can be used.

The following figure shows the wiring of two high-speed counters (HSC) with the associated external homing marks and hardware limit switches.

Figure 2-11 Wiring of 2 axes to the X11 front connector of the S7-1511C-1 PN

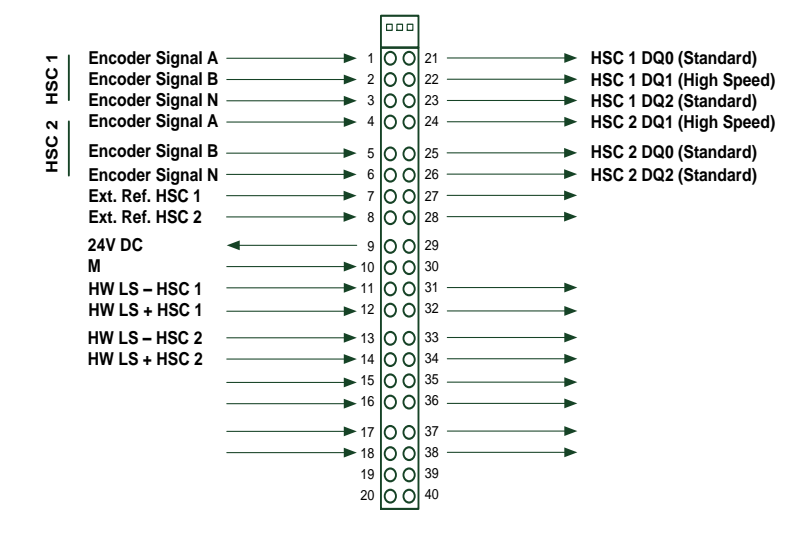

#### **Note** For rapid traverse/creep speed positioning, the DQ1 high-speed output assigned to each high-speed counter (HSC) for increment-precise switching-off must be explicitly used for the movement enable of the motor.

Due to the special characteristics of the SIMATIC S7-1500C compact CPU, this results in the mode-dependent interconnection of the signals shown in the following table:

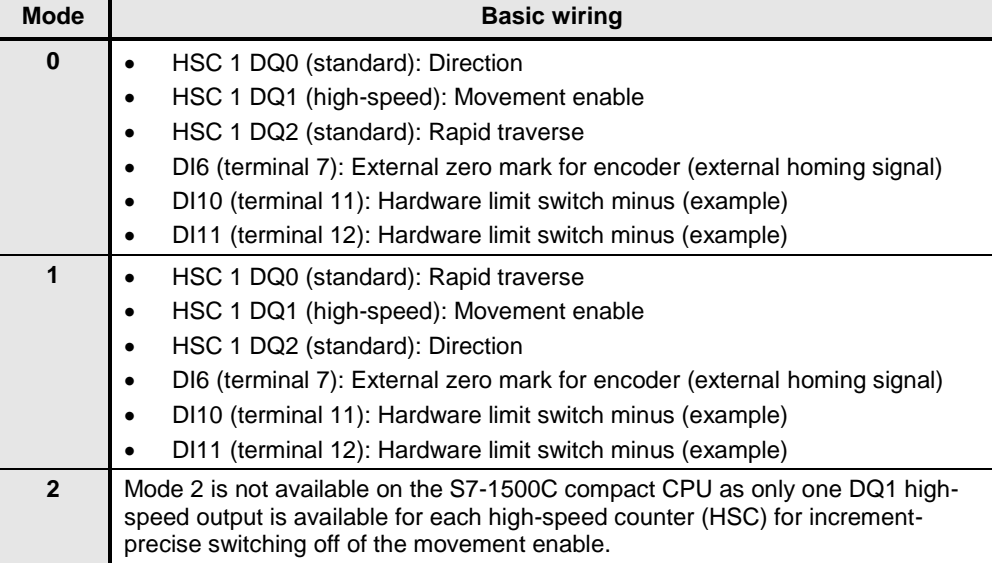

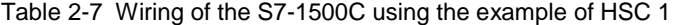

The standard outputs named "HSC x DQy" in the table are used for non-timecritical switching signals. The name was chosen to illustrate that they belong to the respective counter.

#### **Using multiple rapid traverse/creep speed axes on a SIMATIC S7-1500C**

If you want to use multiple rapid traverse/creep speed axes on a SIMATIC S7- 1500C, the following figure helps you assign and wire the necessary signals.

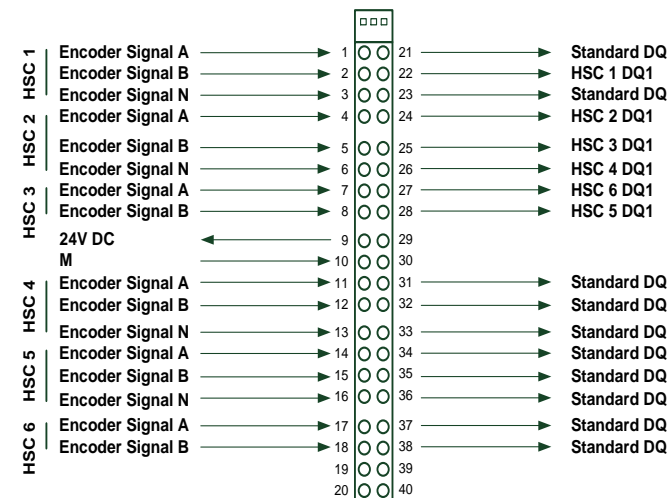

Figure 2-12 X11 front connector of the S7-1511C-1 PN – wiring overview

**Note** When using all high-speed counters (HSC) of the module, it may not be possible to interconnect all required signals on the module.

#### **Example:**

When wiring encoder signals A and B on high-speed counter HSC 3 via terminals 7 and 8, no external homing mark for high-speed counters HSC 1 and HSC 2 can be connected to these terminals!

#### <span id="page-23-0"></span>**2.5.2 Configuration and device configuration**

Set up and configure the hardware as follows:

#### **Hardware configuration**

Insert a SIMATIC S7-1511C-1 PN into your project.

#### **Device configuration**

Depending on the selected encoder type, the parameterization is the same for all technology modules. Therefore, it is not shown explicitly until Chapter [2.6.](#page-23-1)

**Note** Only 24V encoders, i.e. HTL incremental encoders, can be used for direct connection of an encoder to the S7-1500C compact CPU.

## <span id="page-23-1"></span>**2.6 Parameterizing the technology modules**

The parameterization of the technology modules is the same for all modules listed in this documentation; however, it depends on the selected encoder type.

For the respective encoder type, the following chapters list the settings to be made that apply to the following technology modules:

- Technology module TM Count
- Technology module TM PosInput
- SIMATIC S7-1500C compact CPU

**Note** When using multi-channel modules in ET 200MP design, the settings shown must be made for the module's specific channel used.

**Note** When using a SIMATIC S7-1500C compact CPU, the settings shown must be made for the module's specific high-speed counter (HSC) used.

> In addition, Chapter [2.6.3](#page-26-0) provides another parameterization example for this module.

#### <span id="page-24-0"></span>**2.6.1 Using the "incremental encoder" encoder type**

In the hardware configuration of the technology module, make the following settings.

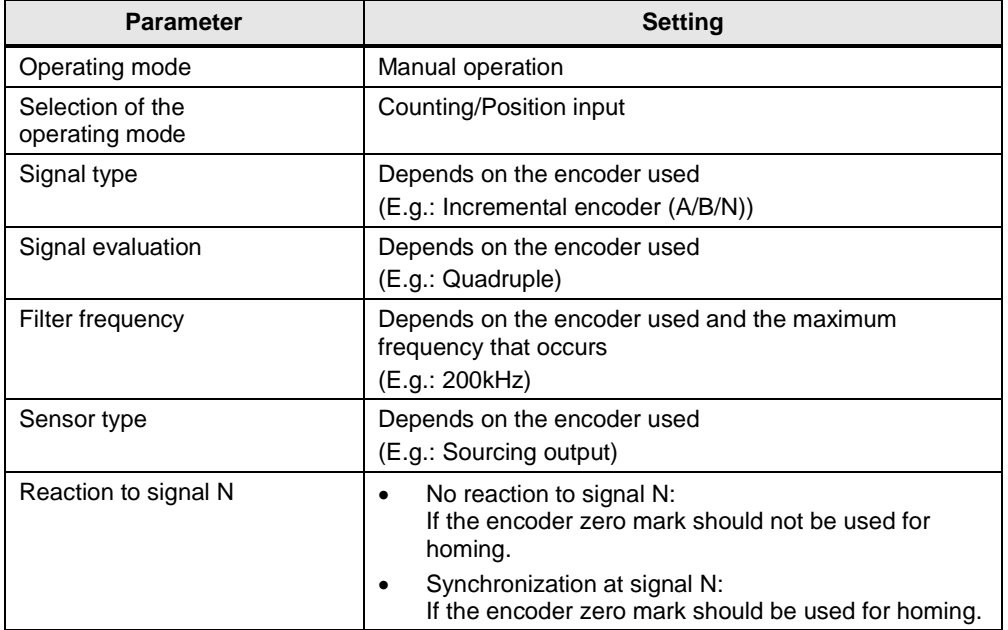

Table 2-8 Parameterizing a technology module with an incremental encoder

© Siemens AG 2017 All rights reserved Siemens AG 2017 All rights reserved

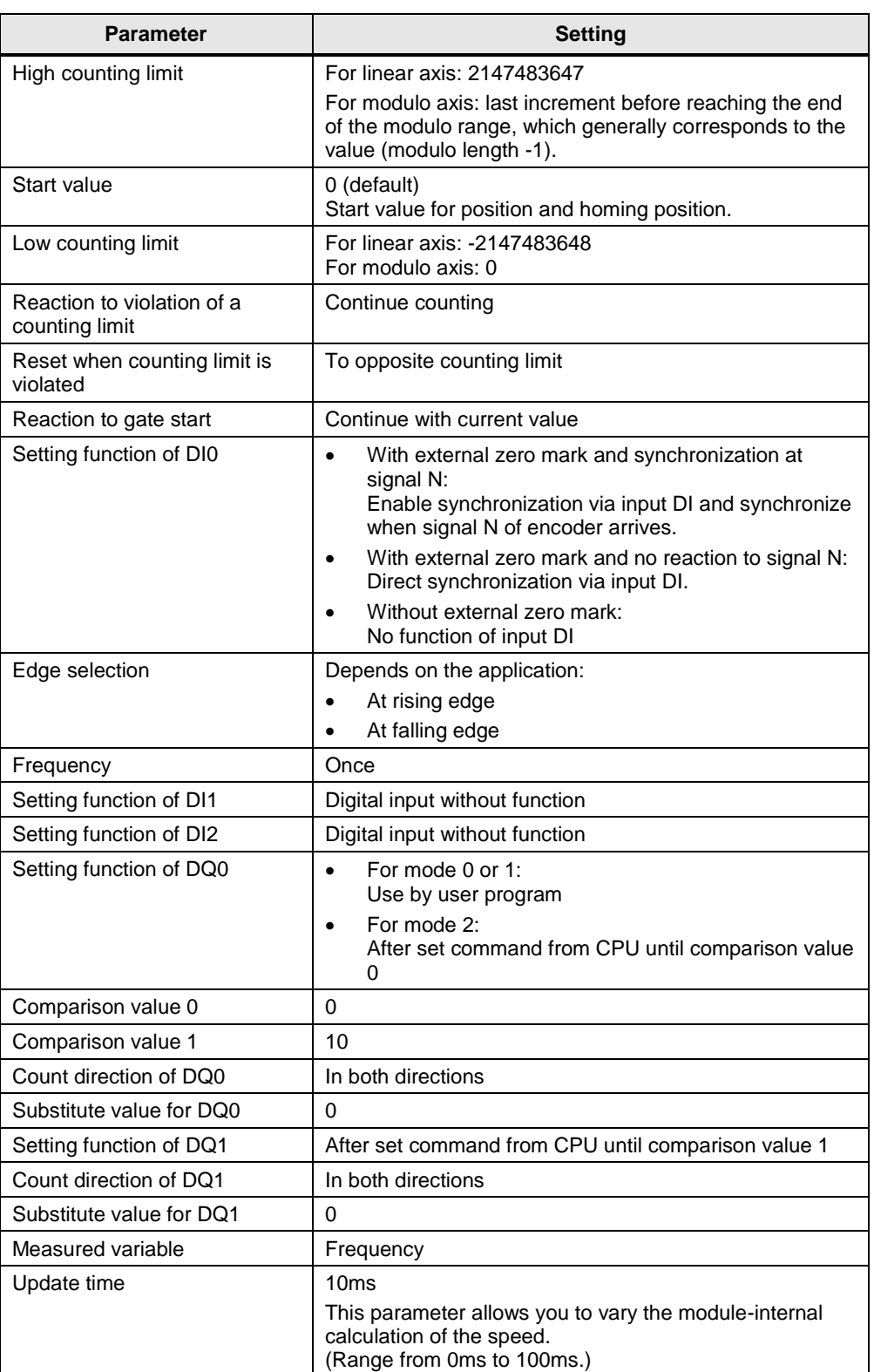

## <span id="page-25-0"></span>**2.6.2 Using the "SSI absolute encoder" encoder type**

In the hardware configuration of the technology module, make the following settings.

| <b>Parameter</b>                   | <b>Setting</b>                                                                                                    |  |
|------------------------------------|----------------------------------------------------------------------------------------------------|--|
| Operating mode                     | Manual operation                                                                                                    |  |
| Selection of the operating<br>mode | Counting/Position input                                                                                                    |  |
| Signal type                        | SSI absolute encoder                                                                                                    |  |
| Frame length                       | Depends on the encoder used<br>(E.g.: 12 bits)                                                                                             |  |
| Code type                          | Depends on the encoder used<br>(E.g.: Gray)                                                                                                |  |
| Transmission rate                  | Depends on the encoder used<br>(E.g.: 125kHz)                                                                                              |  |
| Monoflop time                      | Depends on the encoder used<br>(E.g.: Automatically)                                                                                       |  |
| Parity                             | Depends on the encoder used<br>(E.g.: None)                                                                                                |  |
| Bit number LSB (position)          | Depends on the encoder used<br>(E.g.: 0                                                                                                    |  |
| Bit number MSB (position)          | Depends on the encoder used<br>(E.g.: 11)                                                                                                  |  |
| Setting function of DI0            | Digital input without function                                                                                                    |  |
| Setting function of DI1            | Digital input without function                                                                                                    |  |
| Setting function of DQ0            | For mode 0 or 1:<br>$\bullet$<br>Use by user program<br>For mode 2:<br>$\bullet$<br>After set command from CPU until comparison value<br>0 |  |
| Comparison value 0                 | $\Omega$                                                                                                    |  |
| Comparison value 1                 | 10                                                                                                    |  |
| Count direction of DQ0             | In both directions                                                                                                    |  |
| Substitute value for DQ0           | $\Omega$                                                                                                    |  |
| Setting function of DQ1            | After set command from CPU until comparison value 1                                                                                        |  |
| Count direction of DQ1             | In both directions                                                                                                    |  |
| Substitute value for DQ1           | $\Omega$                                                                                                    |  |
| Measured variable                  | Frequency                                                                                                    |  |
| Update time                        | 10 <sub>ms</sub><br>This parameter allows you to vary the module-internal<br>calculation of the speed.<br>(Range from 0ms to 100ms.)       |  |

Table 2-9 Parameterizing a technology module with an SSI absolute encoder

### <span id="page-26-0"></span>**2.6.3 Parameterization example when using an S7-1500C**

If, instead of a technology module, a SIMATIC S7-1500C compact CPU is used for rapid traverse/creep speed positioning, the internal high-speed counters (HSC) must be activated and parameterized in the compact CPU.

The high-speed counters (HSC) are parameterized in the same way as the technology module whose parameterization is shown in Chapter [2.6.1.](#page-24-0)

**Note** Only 24V encoders, i.e. HTL incremental encoders, can be used for direct connection of an encoder to the S7-1500C compact CPU.

> The aim of the below example is to provide specific in-depth information about the parameterization of the high-speed counters of the SIMATIC S7-1500C compact CPU. The compact CPU's high-speed counter HSC 1 is used as an example.

#### **Activating the high-speed counters (HSC)**

Enable the "High Speed Counter" function by checking the check box in the "Enable" section of HSC 1.

Then parameterize the high-speed counter in "Manual operation" and select the "Counting/Position input" operating mode for the counter.

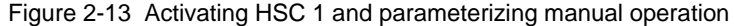

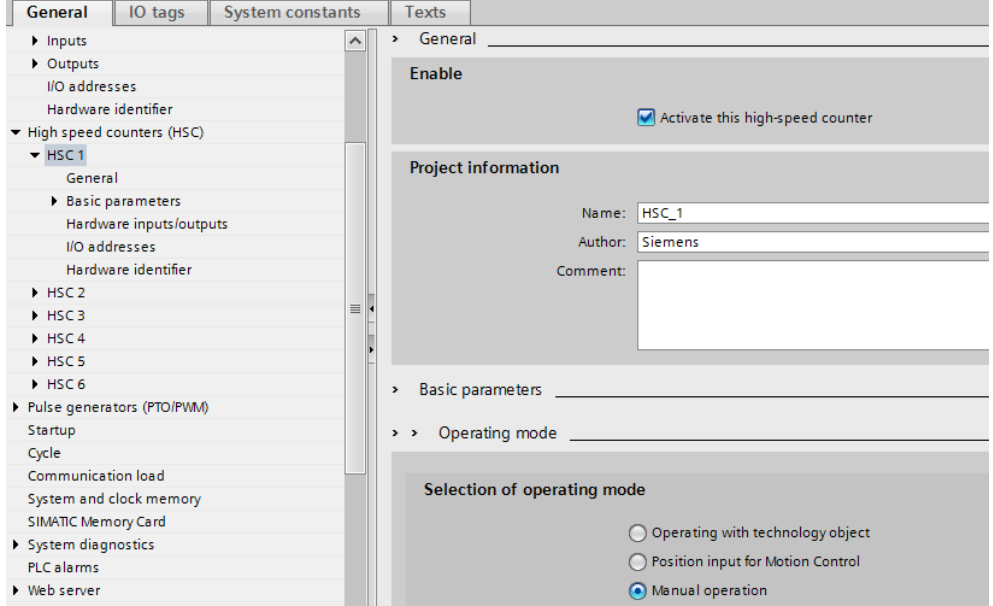

#### **Assigning inputs and outputs**

Set "HSC DI0" to clamp 7 of the X11 front connector of the compact CPU in order to read the external homing signal there.

Set the "HSC DQ1" high-speed output for increment-precise control of the movement enable to clamp 22 of the X11 front connector of the compact CPU with a 5 µs output delay.

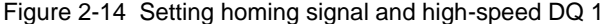

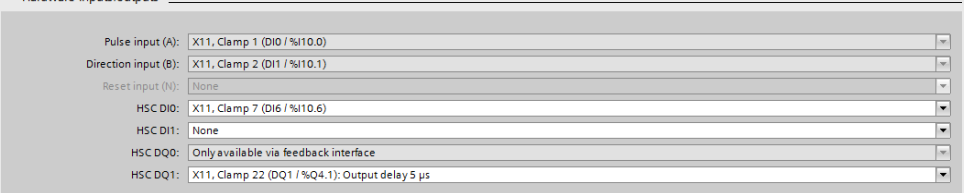

#### **Creating PLC tags**

At the output addresses of the DQ0 and DQ2 standard outputs of the high-speed counter (HSC), create two PLC tags of the "Bool" data type.

#### Figure 2-15 PLC tags of the high-speed counters tag table

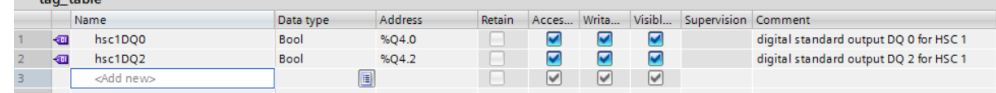

In the software configuration that follows, these two PLC tags, as shown in Chapter [3.2.2,](#page-37-0) are used for speed and direction depending on the selected mode for controlling the contactors. Mode 2 cannot be used on the compact CPU.

**Note** Mode 2 is not available on the S7-1500C compact CPU as only one DQ1 highspeed output is available for each high-speed counter (HSC) for incrementprecise switching off of the movement enable.

## <span id="page-29-1"></span><span id="page-29-0"></span>**3.1 Interface description**

#### <span id="page-29-2"></span>**3.1.1 "2SpeedPositioning" function block**

The "2SpeedPositioning" function block contains the entire functionality for positioning an axis with the aid of a rapid traverse/creep speed movement.

Figure 3-1: Parameters of the "2SpeedPositioning" block

| %DB1<br>"Inst2SpeedPositi<br>oning" |                             |  |  |  |
|-------------------------------------|-----------------------------|--|--|--|
|                                     | %FB1<br>"2SpeedPositioning" |  |  |  |
| $-EN$                               |                             |  |  |  |
| $-$ hwid                            |                             |  |  |  |
| - channel                           |                             |  |  |  |
| $-$ stop                            |                             |  |  |  |
| posAbsolute                         | done                        |  |  |  |
| posRelative                         | homed                       |  |  |  |
| — jogPositive                       | externalDO                  |  |  |  |
| iogNegative                         | DO <sub>0</sub>             |  |  |  |
| — jogSpeed                          | actualPosition              |  |  |  |
| $-$ homing                          | remaining Dista             |  |  |  |
| - resetError                        | nce                         |  |  |  |
| $-$ position                        | actualSpeed                 |  |  |  |
| $-$ homing Position                 | posSlow                     |  |  |  |
| homingMode                          | posFast                     |  |  |  |
| $-$ direction                       | negSlow                     |  |  |  |
| hwLimitNeq                          | negFast                     |  |  |  |
| - hwLimitPos                        | error                       |  |  |  |
|                                     | statusID                    |  |  |  |
| - config2Speed                      | ENO.                        |  |  |  |

Table 3-1: Parameters of the block interface

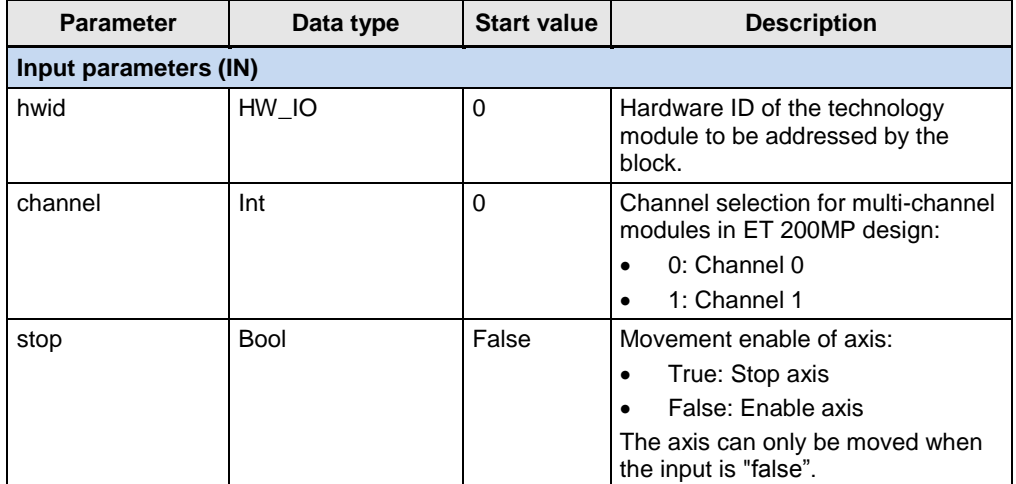

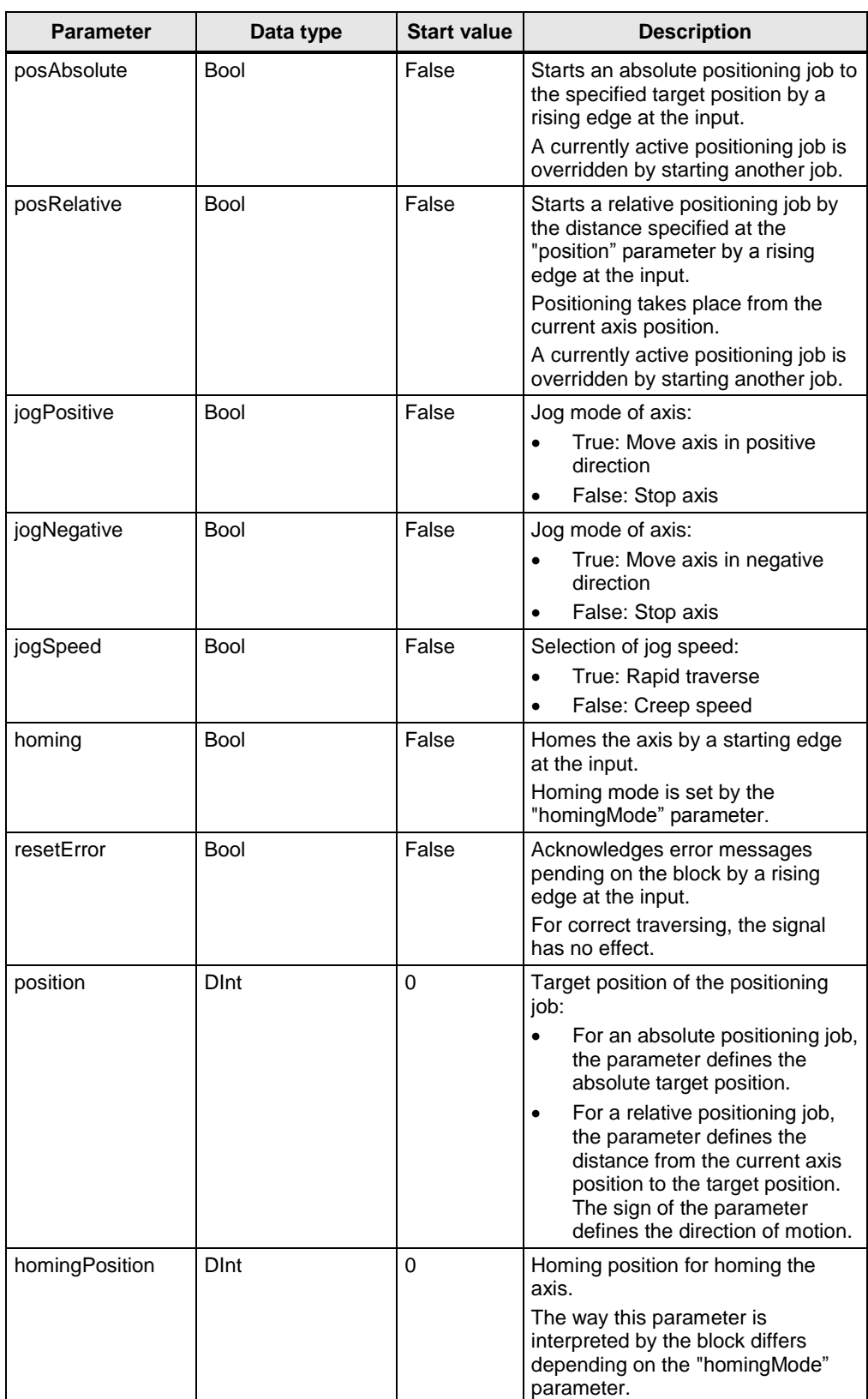

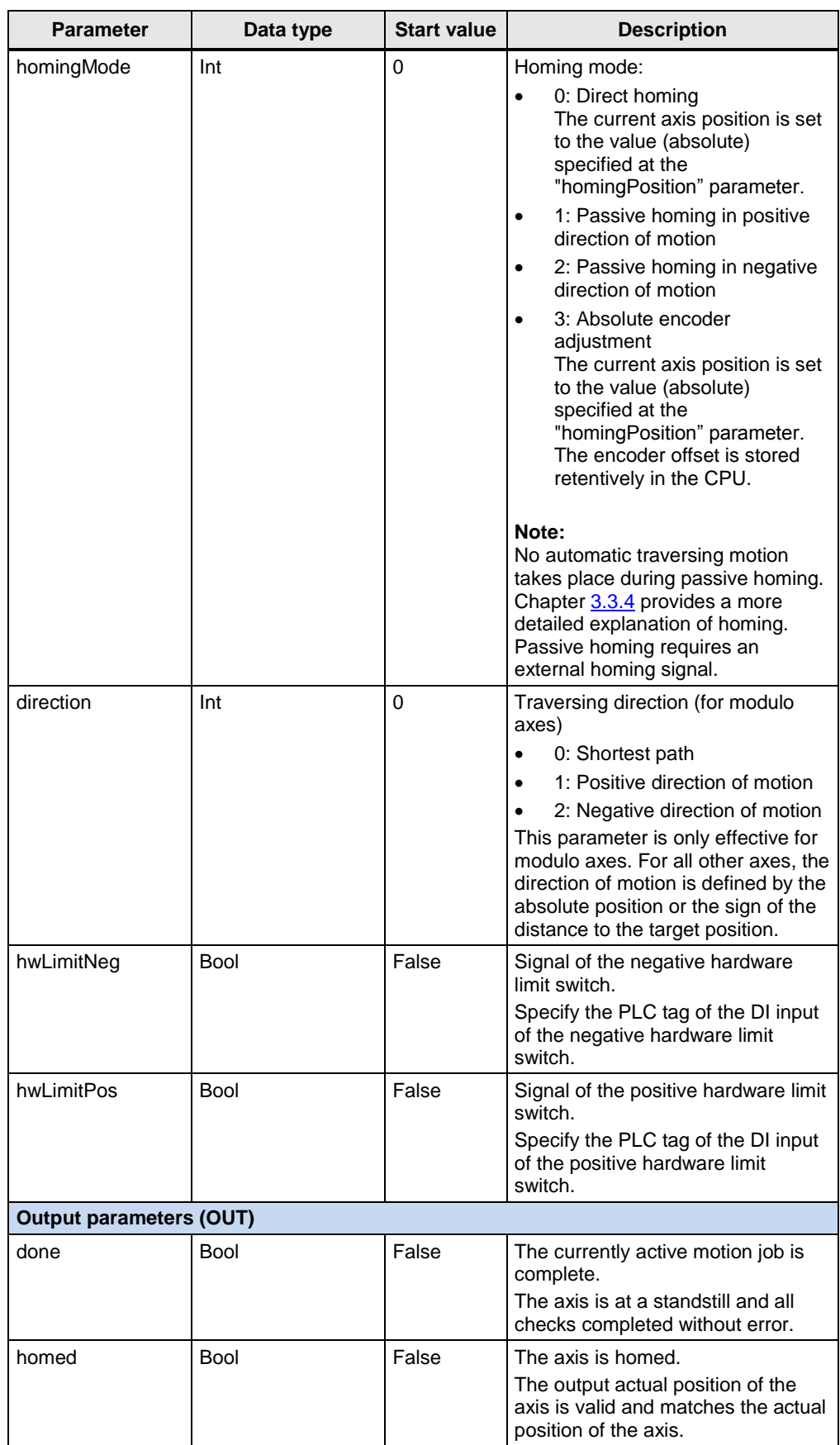

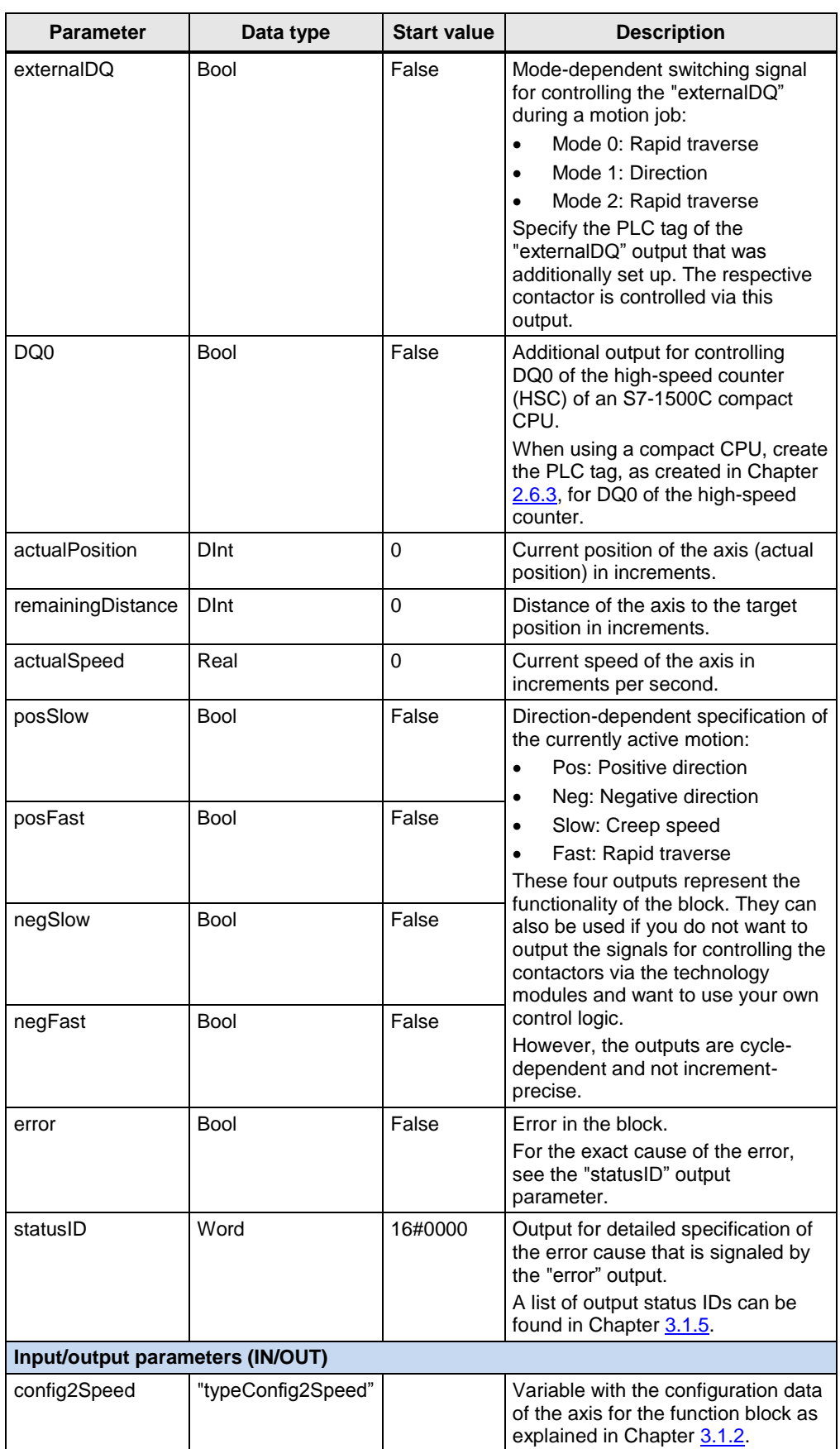

## <span id="page-33-0"></span>**3.1.2 "typeConfig2Speed" data type**

The "config2Speed" input variable of the "typeConfig2Speed" data type is used to parameterize your application in the "2SpeedPositioning" function block.

Chapter [3.4](#page-48-0) provides instructions for determining and setting the parameters.

Before using the block for the first time, the parameters must be set so that the traversing motion can be performed as required.

| <b>Identifier</b>     | Data type    | <b>Start value</b> | <b>Meaning</b>                                                                                                    |
|-----------------------|--------------|--------------------|----------------------------------------------------------------------------------------------------|
| axisType              | Int          | 0                  | Axis type setting:<br>0: Linear axis<br>$\bullet$<br>1: Modulo axis<br>$\bullet$                                                                                                    |
| switchOverDistPos     | <b>D</b> Int | $\Omega$           | Switchover distance between rapid<br>traverse and creep speed in the<br>positive direction of motion.<br>The value must be positive and<br>greater than 0.                                        |
| switchOffDistPos      | <b>DInt</b>  | 0                  | Switch-off distance for moving into<br>the target position in the positive<br>direction of motion.<br>The value must be positive and<br>greater than 0.                                           |
| switchOverDistNeg     | <b>D</b> Int | 0                  | Switchover distance between rapid<br>traverse and creep speed in the<br>negative direction of motion.<br>The value must be positive and<br>greater than 0.                                        |
| switchOffDistNeg      | <b>D</b> Int | 0                  | Switch-off distance for moving into<br>the target position in the negative<br>direction of motion.<br>The value must be positive and<br>greater than 0.                                           |
| <b>limitSwitchMin</b> | <b>D</b> Int | $\Omega$           | Software limit switch<br>minimum position<br>Note:<br>The software limit switches are only<br>effective if a value not equal to 0 was<br>parameterized for at least one of the<br>two parameters. |
| <b>limitSwitchMax</b> | <b>D</b> Int | $\Omega$           | Software limit switchmaximum<br>position<br>Note:<br>The software limit switches are only<br>effective if a value not equal to 0 was<br>parameterized for at least one of the<br>two parameters.  |
| targetRange           | <b>D</b> Int | 0                  | Position monitoring target range<br>located symmetrically around the<br>target position.                                                                                                    |
| standStillVelocity    | Real         | 0.0                | Limit velocity below which the block<br>considers the axis to be at a<br>standstill.<br>[Increments/s]                                                                                            |

Table 3-2 "typeConfig2Speed" data type

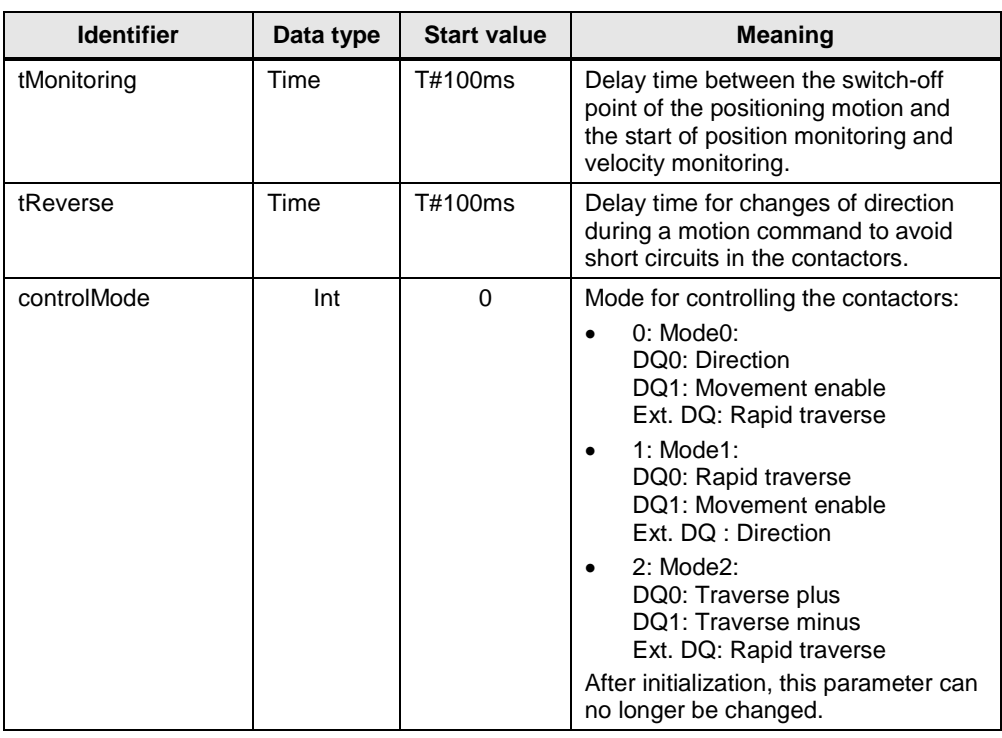

#### <span id="page-34-0"></span>**3.1.3 "CalcSwitchPoints" function**

In the "2SpeedPositioning" FB, the "CalcSwitchPoints" function is used internally to calculate the following data:

- Switchover point positive/negative
- Switch-off point positive/negative
- Remaining distance to target

#### <span id="page-34-1"></span>**3.1.4 Data types for TM Count and TM PosInput**

The PLC data types prefixed by "LPD\_typeCount" from the "TMCount\_TMPosInput" group are used for data exchange between the SIMATIC S7-1500 CPU and the technology modules.

With the aid of these data types, a simple, readable image of the technology modules' control and feedback interface was created in the "2SpeedPositioning" FB.

For a detailed description of the data types and information about where you can download these data types for your own projects, see document  $\frac{3}{13}$  in Chapter [4.2](#page-64-0)

#### <span id="page-34-2"></span>**3.1.5 Status IDs (errors and warnings)**

Via the "statusID" output, the "2SpeedPositioning" function block outputs warning and error messages to specify an error or warning in greater detail.

The following table provides the exact meaning of the status IDs.

| <b>Status ID</b> | <b>Meaning</b>                                                              |  |  |
|------------------|-----------------------------------------------------------------------------|--|--|
| 16#0000          | No warnings or errors are present.                                          |  |  |
| <b>Warnings</b>  |                                                                             |  |  |
| 16#0001          | Switch-off distance positive (switch Off Dist Pos) greater than or equal to |  |  |

Table 3-3 Status IDs

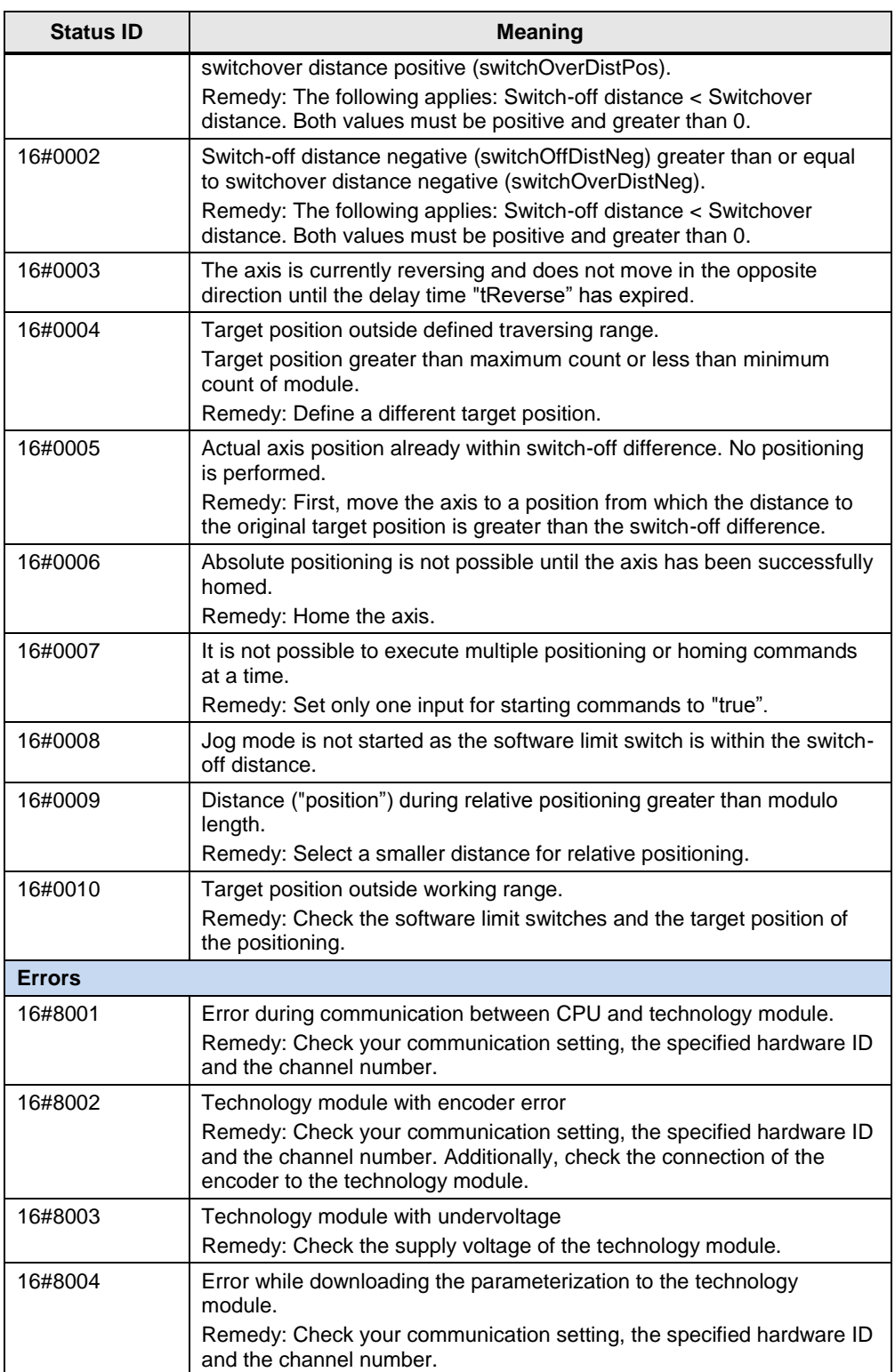

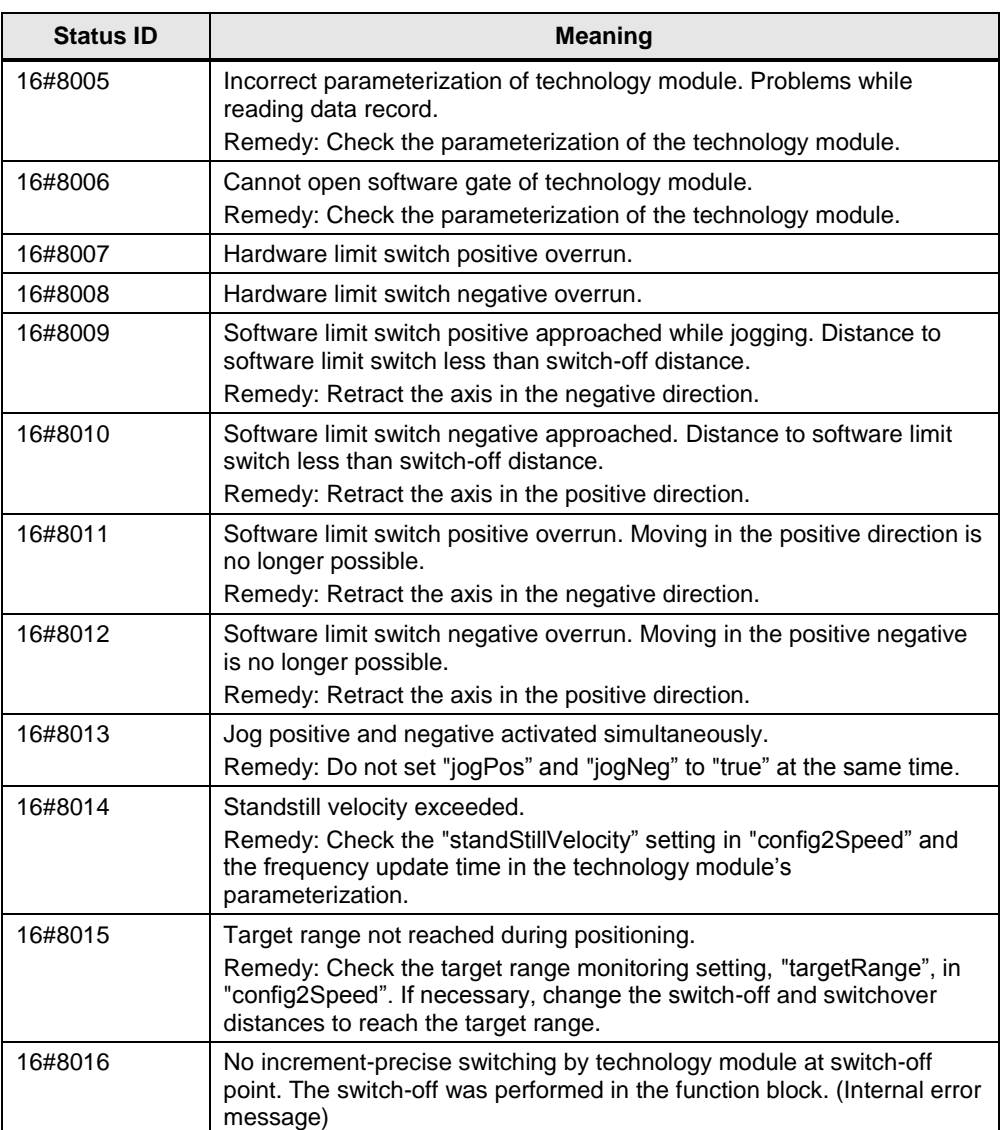

If an error occurs, the "error" output bit of the "2SpeedPositioning" function block is set to "true". The associated error message is output via the "Status ID" output.

If warnings occur, the "error" output bit is not set. However, the associated messages are also output via the "Status ID" output.

Errors must be acknowledged with the "resetEror" block input. It is not necessary to acknowledge warnings.

## <span id="page-36-0"></span>**3.2 Integrating the block into a user project**

#### <span id="page-36-1"></span>**3.2.1 Integrating the function blocks and data types**

To integrate the function blocks and data types for rapid traverse/creep speed positioning into a self-created user project, proceed as follows:

- 1. First, unzip the .zip file of the global library (LIB) to the hard drive of your TIA Portal PC.
- 2. Then open the unzipped global library (ap14 file) as a library in TIA Portal.
- 3. Use drag and drop to copy the following master copies from the library to your self-created user project:
	- The "PLC data types in 2SpeedPositioning" object to the "PLC data types" folder.
	- The "Program blocks in 2SpeedPositioning" object to the "Program blocks" folder.

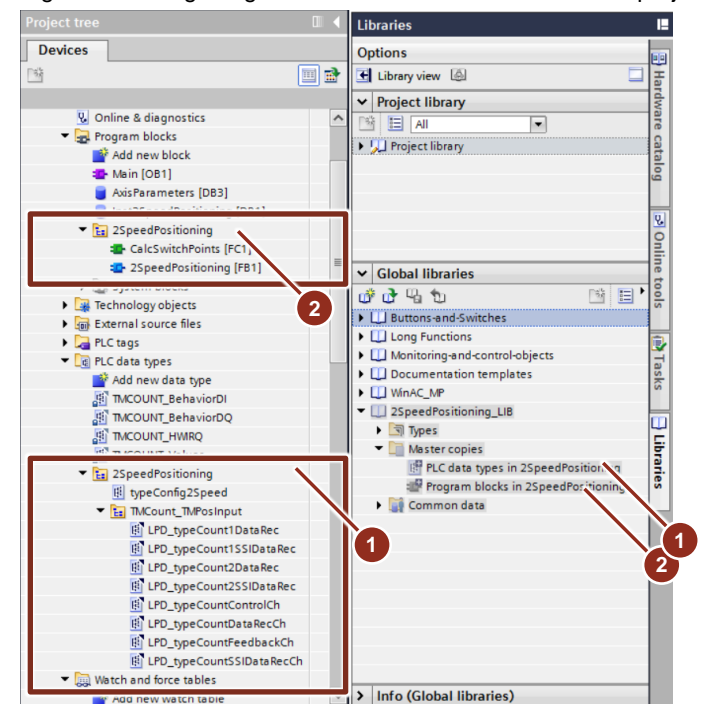

Figure 3-2 Integrating the blocks into a user-defined user project

- 4. Now call the "2SpeedPositioning" function block in OB 1 of your user project and create the associated instance data block (e.g., "Inst2SpeedPositioning").
- 5. In addition, create a global data block (DB) of the "typeConfig2Speed" data type in the project. In OB 1, this data block is interconnected with the "typeConfig2Speed" InOut tag of the "2SpeedPositioning" function block; it contains the configuration parameters for rapid traverse/creep speed positioning.

In the following chapters, this data block is referred to as the "parameter DB".

#### <span id="page-37-0"></span>**3.2.2 Interconnecting the signals on the function block**

Now interconnect the signals on the function block in OB 1 to connect the function block to the I/O system. The following sections provide a more detailed explanation of the required interconnections.

#### **HWID**

At the "hwid" input of the block, create the hardware ID of the technology module (for TM Count / TM PosInput) or the HSCx high-speed counter (when using the S7- 1500C compact CPU).

The required hardware ID is automatically generated by TIA Portal when setting up the hardware configuration in "PLC tags > Show all tags > System constants" ("Hw\_..." data type). It can be copied from there or connected to the function block using drag and drop.

#### **Channel**

At the "channel" input, specify the technology module's channel used for rapid traverse/creep speed positioning.

For single-channel technology modules in ET 200SP design or when using the S7- 1500C compact CPU, always specify channel 0.

#### **Hardware limit switches**

Create two PLC tags with the input addresses of the wired hardware limit switches and interconnect these tags with the "hwLimitNeg" and "hwLimitPos" inputs of the function block.

For the hardware limit switches, you can use external DIs or the DIs of the technology module used that are interconnected with the following addresses – related to the module's start address.

Table 3-4 Addresses of the internal DIs of the technology modules

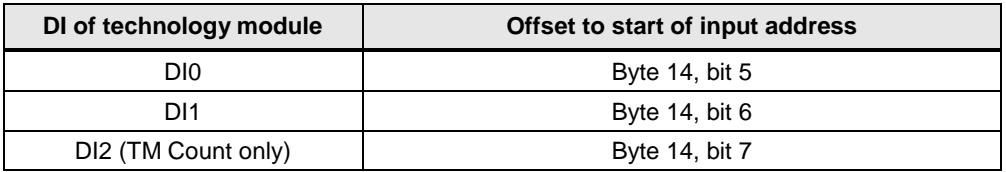

Figure 3-3 Creating PLC tags using the example of a TM Count 1x24V

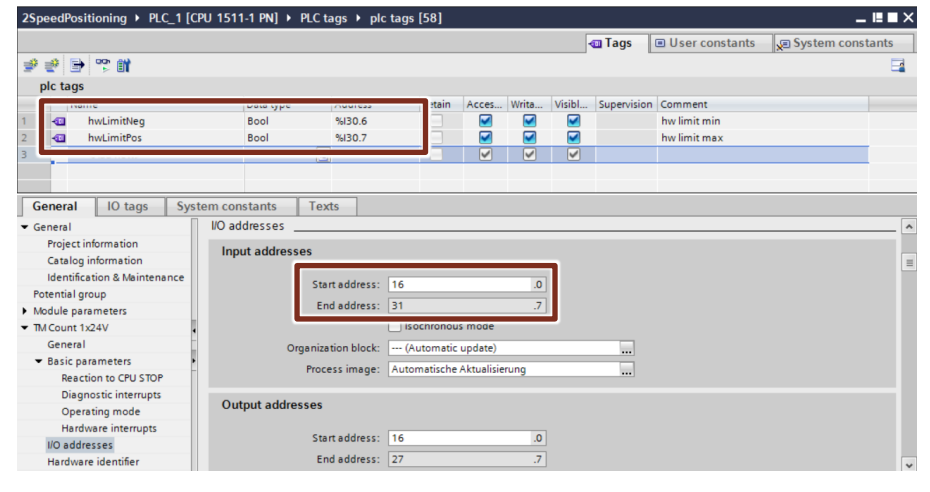

**NOTICE The hardware limit switches must be designed such that the axis stops at the limit switch and cannot overtravel the actuating cam.**

#### **NOTICE The hardware limit switch must be a normally closed contact. When actuated, the "False" signal is output. In the event of a wire break, the hardware limit switches are permanently activated and the axis cannot be moved.**

#### **External output (DQ)**

As the technology modules have only two internal outputs (DQ), an additional output, for example on an additional DQ module, is necessary to use the full rapid traverse/creep speed positioning functionality.

Create a PLC tag with the address of the additional output (DQ) that is used to control the respective contactor for rapid traverse/creep speed positioning. Then interconnect the created PLC tag with the "externalDQ" output of the function

block.

Note If an S7-1500C compact CPU is used for rapid traverse/creep speed positioning, you must specify the "externalDQ" output of the function block with the existing PLC tag of DQ2 (standard) of the high-speed counter (HSC) used. In this case, it is not necessary to create an additional PLC tag.

For more information, see Chapter [2.5.1.](#page-21-1)

#### **DQ0 output when using the S7-1500C compact CPU**

As, when using an S7-1500C compact CPU, the DQ0 output cannot be switched by the "2SpeedPositioning" function block via the module interface, this output must be interconnected manually in OB 1 via the "DQ0" block output.

As shown in Chapter [2.5.1,](#page-21-1) connect the DQ0 PLC tag automatically created for the high-speed counter (HSC) used to this block output.

## <span id="page-39-0"></span>**3.3 Commands**

The following chapters describe the specific commands that can be used for rapid traverse/creep speed positioning in greater detail.

#### <span id="page-39-1"></span>**3.3.1 Positioning absolute**

The "Positioning absolute" command allows you to move the connected axis to a target position specified as an absolute value.

#### **Requirement**

Absolute positioning requires that the axis was homed before starting the positioning operation. The "homed" output bit of the function block must be "true".

#### **Mode of operation**

Through absolute positioning, a target position specified as an absolute value can be approached with the axis. Based on the current axis position (actual position) when the command is called, the "2SpeedPositioning" FB autonomously determines the direction and distance of the motion. Via the "position" parameter, the target position is specified as an absolute value. A rising edge at the "posAbsolute" input of the function block starts the positioning operation.

Now the axis moves to the specified target position. When it reaches the switch-off point, the electrical power supply of the axis is interrupted and a monitoring time starts. Within this period, the axis motion must have dropped below the defined standstill velocity. In this case, the "done" output of the block is set to "true" for at least one OB cycle or the signal is output as long as the "posAbsolute" output is set to "true".

If a modulo axis is used as the axis, the direction for approaching the target position can be additionally specified via the "direction" input of the function block.

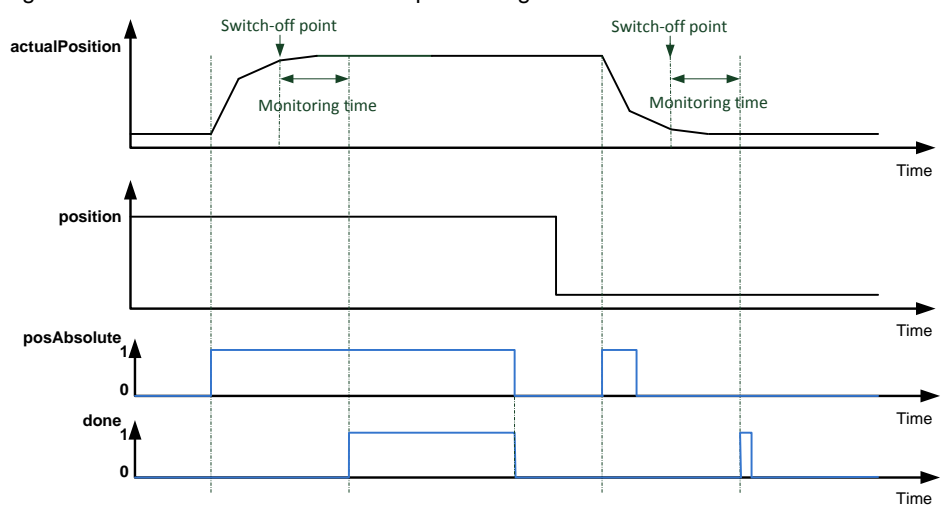

Figure 3-4 Function chart for absolute positioning

#### **Restrictions**

The positioning of the axis to the specified target position is only started when the distance between the current position of the axis (actual position) and the target position is greater than the one between the switch-off difference and the target position.

If the axis is closer to the specified target position than the switchover difference, the axis is only positioned at creep speed.

Table 3-5 Restrictions – Positioning absolute

| <b>Distance to target position</b><br>(absolute value)      | <b>Axis behavior</b>                                                                                              |  |
|-------------------------------------------------------------|----------------------------------------------------------------------------------------------------|--|
| Distance < Switch-off difference                            | No positioning. The axis remains at the<br>current position (actual position) and status<br>ID 16#0005 is output. |  |
| Switch-off difference < Distance <<br>Switchover difference | Positioning at creep speed only.                                                                                  |  |
| Distance < Switchover difference                            | Positioning at rapid traverse and creep<br>speed                                                                  |  |

#### <span id="page-41-0"></span>**3.3.2 Positioning relative**

The "Positioning relative" command allows you to move the connected axis from the current position by a user-definable distance.

#### **Requirement**

Relative positioning of an axis is possible in the 'Homed' and 'Not homed' status of the axis.

#### **Mode of operation**

Relative positioning allows you to move the axis from the current position by the distance specified at the "position" input of the function block. The sign of the "position" parameter specifies the traversing direction of the axis. A rising edge at the "posRelative" input of the function block starts the positioning operation.

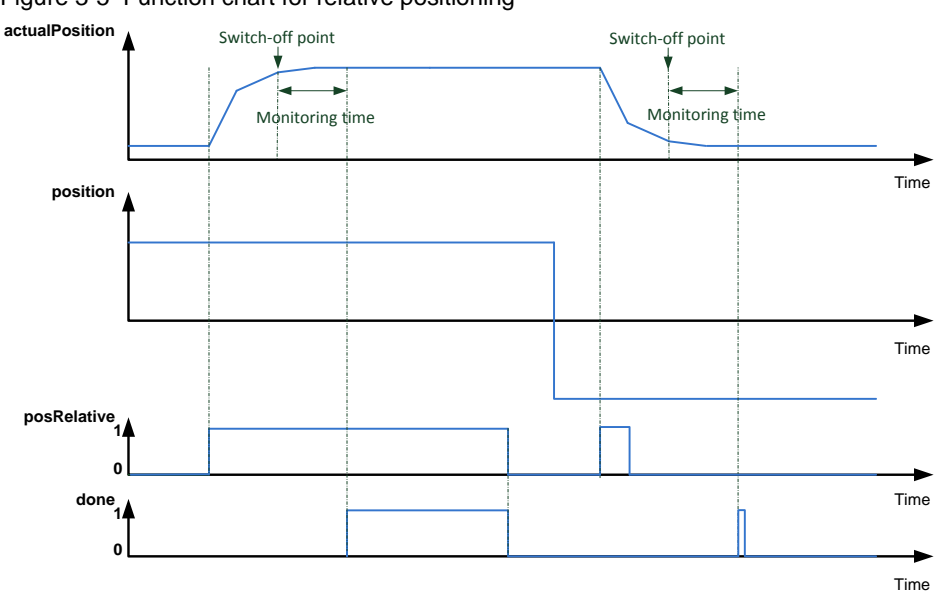

Figure 3-5 Function chart for relative positioning

#### **Restrictions**

The positioning of the axis by the specified distance is only started when the specified distance is greater than the switch-off difference.

If the specified distance is less than the switchover difference, the axis is only positioned at creep speed.

Table 3-6 Restrictions – Positioning relative

| <b>Distance to target position</b><br>(absolute value)  | Axis behavior                                       |
|---------------------------------------------------------|-----------------------------------------------------|
| Distance < Switch-off distance                          | No positioning, axis remains at current<br>position |
| Switch-off distance < Distance < Switchover<br>distance | Positioning at creep speed only                     |
| Distance < Switchover distance                          | Positioning at rapid traverse and creep<br>speed    |

**Note** Relative positioning of a modulo axis by more than one modulo length is not possible due to the way the technology modules work and will be rejected by the "2SpeedPositioning" function block.

#### <span id="page-42-0"></span>**3.3.3 Stop**

The "Stop" command allows you to stop the connected axis immediately and prevent it from restarting. This completely stops the current traversing motion.

Set the "stop" input of the function block to "true" to stop the axis immediately.

This prevents other traversing motions as long as the "stop" input of the function block is set to "true".

#### <span id="page-42-1"></span>**3.3.4 Homing**

The "Homing" command allows you to influence the displayed current position of the connected axis.

#### **Basic function**

Through homing, the current position of the axis (actual position) displayed on the function block is synchronized with the actual physical position of the axis.

Block-internally, the displayed current position of the axis (actual position) is provided by the technology module to which the associated encoder is connected. The following characteristics must be considered:

 After turning on, incremental encoders provide a fixed start value, in most cases 0, that is independent of the actual encoder position. This means that the actual axis position does generally not correspond to the displayed axis position.

To synchronize the displayed axis position with the actual axis position, the axis / encoder must be homed.

- After turning on, absolute encoders always provide a specific position value for each encoder position. However, it is not mandatory for the encoder position to correspond to the actual position of the axis. To synchronize the displayed axis position with the actual axis position, absolute encoder adjustment must be performed once. It determines an offset for the current encoder position, which is then stored retentively in the controller. From this time on, the absolute encoder should always indicate the actual axis position.
- **Note** An axis with an incremental or pulse encoder must be homed after each CPU start or encoder error.
- **Note** If position display errors occur on an axis with an adjusted absolute encoder after it has been turned on, check whether the absolute encoder used is a single-turn or multi-turn absolute encoder or whether the encoder's range of values is sufficient for the planned application.

**Note** The "stop" input of the function block has the highest priority so that the axis can be stopped at any time and the axis can be effectively prevented from restarting.

A rising edge at the "homing" input of the function block starts homing. The "homingMode" input allows you to select the desired homing mode for the homing operation. In addition, the "homingPosition" input allows you to specify the homing position as follows:

- Direct homing: The displayed current axis position is directly set to the value of the specified homing position.
- Passive homing: When the external home position signal arrives, the displayed current axis position is set to the value of the specified homing position.
- Absolute encoder adjustment: The required encoder offset is calculated blockinternally from the displayed current axis position and the specified homing position and stored retentively in the controller.

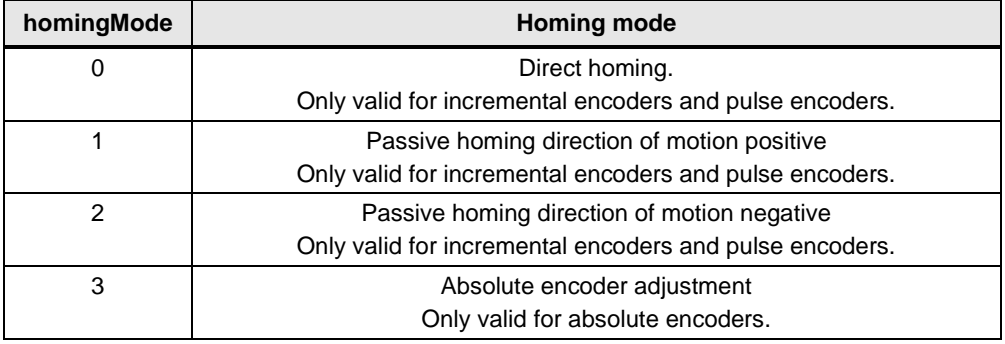

Table 3-7 "homingMode" homing modes

The following sections explain the selectable homing modes in greater detail.

#### **Direct homing (incremental encoder)**

Direct homing requires that no traversing motion be active in the function block.

In direct homing mode, the actual axis position currently displayed on the block is set to the specified homing position. This does not involve a traversing motion. An external homing signal is not required for this function. The actual position is set directly with the rising edge at the "homing" input of the function block.

After successful homing, "true" is displayed at the "homed" block output.

In the following figure, the axis is homed twice with two different homing positions. This illustrates the behavior of the "homed" signal after the first homing operation.

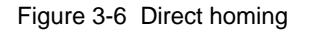

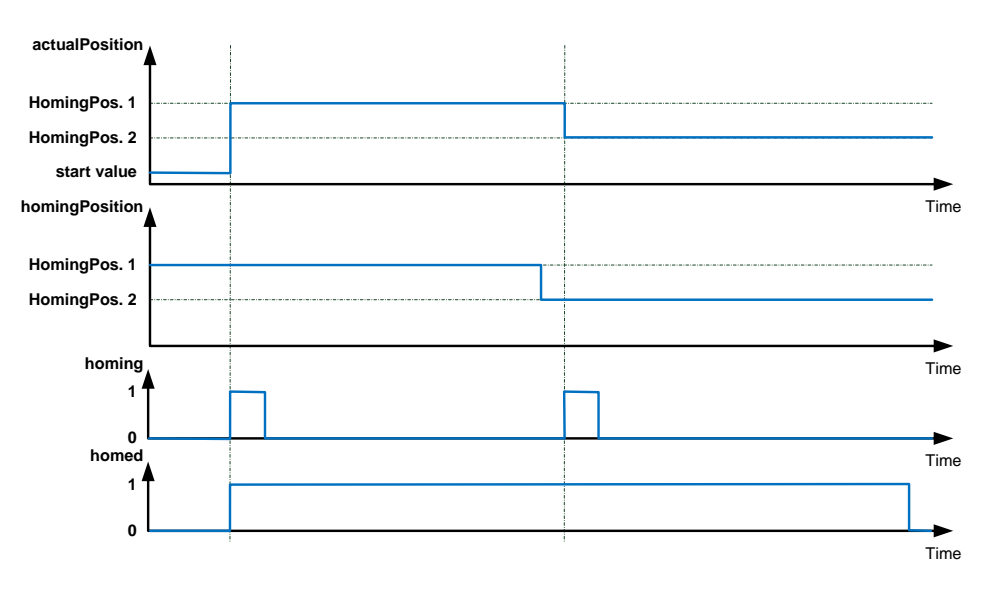

#### **Passive homing (incremental encoder)**

Passive homing can be started when the axis is moving and when it is stopped.

A rising edge at the "homing" input of the function block starts the function. However, the actual axis position currently displayed on the block is not set to the specified homing position until the following cases occur:

Mode 1:

The axis overtravels the external homing signal in the positive direction.

Mode 2:

The axis overtravels the external homing signal in the negative direction.

However, enabling the function does not result in an active traversing motion of the axis. To execute the function, one of the following conditions must therefore be met:

- The axis is moved in jog mode in the appropriate direction until the external homing signal is triggered.
- Relative positioning of the axis in the appropriate direction until the external homing signal is triggered.
- Due to a positioning job that is already active, the axis moves in the appropriate direction until the external homing signal is triggered.

The following signals can be used as an external homing signal:

- Rising edge of signal N at the encoder input The zero mark signal (signal N) of the encoder must occur only once in the traversing range of the axis. However, as the signal is output for each encoder revolution, this homing signal can generally only be used for modulo axes for this rapid traverse/creep speed positioning. When parameterizing the technology module, this homing signal is selected in the "Counter inputs" section.
- Rising or falling edge of a digital input The digital input is assigned to a fixed homing mark within the traversing range of the axis and is therefore only approached once within the traversing range. This means that this homing signal can be used for modulo axes that cannot use a zero mark signal of the encoder or for linear axes with a traversing range that is greater than one encoder revolution.

When parameterizing the technology module, this homing signal is selected in the "Behavior of DI0" section using the "Synchronization" function.

 Rising edge of signal N at encoder input depending on level of assigned digital input

This function is a combination of the two above functions. The zero mark of the encoder (signal N) is only evaluated if the assigned digital input is controlled by a fixed homing mark. This function should generally only be used in conjunction with linear axes.

When parameterizing the technology module, this homing signal is selected in the "Behavior of DI0" section using the "Enable synchronization at signal N" function and additionally in the "Counter inputs" section using the "Synchronization at signal N" function.

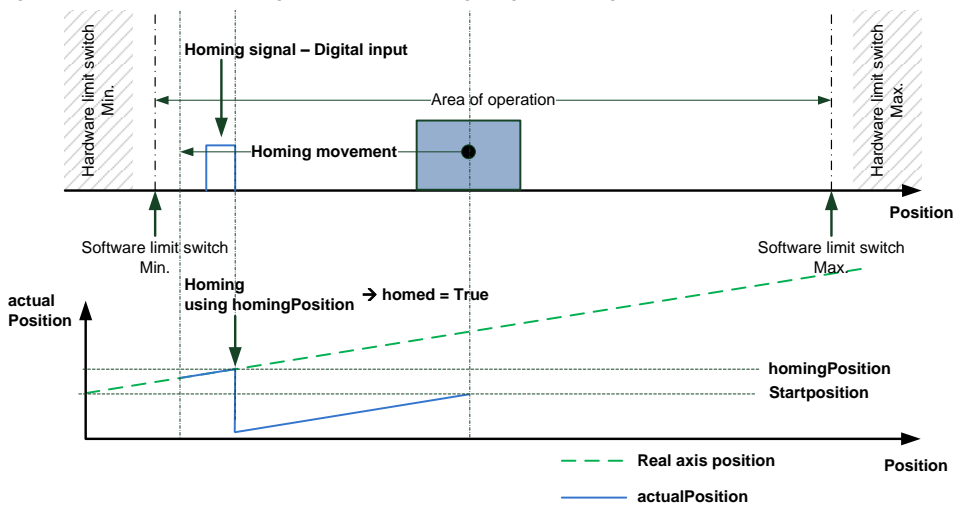

Figure 3-7 Passive homing – example: rising edge of a digital input

#### **Absolute encoder adjustment (absolute encoder)**

Absolute encoder adjustment requires that no traversing motion be active in the function block.

To synchronize the displayed axis position with the actual axis position, absolute encoder adjustment must be performed once. It determines an offset for the current encoder position, which is then stored retentively in the controller. From this time on, the absolute encoder always indicates the actual axis position.

No traversing motion takes place during active homing and this function does not require an external homing signal.

A rising edge at the "homing" input of the function block starts the function.

After successful homing, "true" is displayed at the "homed" block output.

Figure 3-8 Absolute encoder adjustment

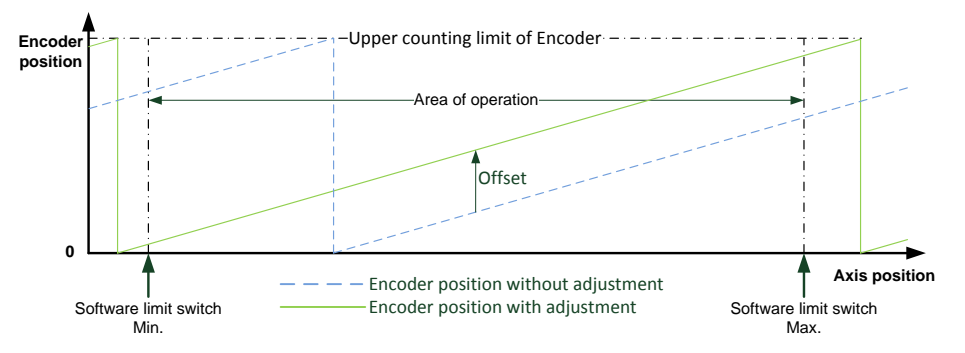

In the function block, the offset is calculated as follows:

Offset = actual position of axis – actual position of encoder

Within the function block, this offset is then used to calculate the current axis position (actual position). The following formula is used for the calculation:

Current position (actual position) of axis = offset + actual position of encoder

#### <span id="page-46-0"></span>**3.3.5 Jog mode**

The "Jog" command allows you to manually move the connected axis by a key press.

#### **Requirement**

Jog mode is possible in the 'Homed' and 'Not homed' status of the axis.

#### **Mode of operation**

The axis motion starts with a positive level at the appropriate input:

- The "jogPositive" input moves the axis in the positive direction
- The "jogNegative" input moves the axis in the negative direction
- If both inputs are activated simultaneously, the axis is stopped.

Resetting the level at the appropriate input stops the axis.

In addition, the "jogSpeed" input allows you to influence the speed of the axis in jog mode.

- True: Rapid traverse
- False: Creep speed

Switching between rapid traverse and creep speed can also be performed while the axis is moving in jog mode.

If the axis has already been homed and software limit switches have been parameterized within the traversing range of the axis, the axis stops automatically when the distance to the approached software limit switch is less than the switchoff distance.

#### <span id="page-47-0"></span>**3.3.6 Override response of the commands**

If necessary, active commands can be overridden by specifying a new command. The following table shows the specific commands that can be overridden. This allows you to change the target position, for example, during an active positioning operation.

| <b>Active</b><br>command $\rightarrow$ | jog<br><b>Positive</b> | jog<br><b>Negative</b> | pos<br><b>Relative</b> | pos<br><b>Absolute</b> | homing<br>Mode: 0, 3 |
|----------------------------------------|------------------------|------------------------|------------------------|------------------------|----------------------|
| <b>New</b><br>command                  |                        |                        |                        |                        |                      |
| jogPositive                            | X                      | S                      |                        |                        |                      |
| jogNegative                            | S                      | X                      |                        |                        |                      |
| posRelative                            |                        |                        | A                      | A                      |                      |
| posAbsolute                            |                        |                        | A                      | A                      |                      |
| homing<br>Mode: 0, 3                   |                        |                        |                        |                        | A                    |
|                                        |                        |                        |                        |                        |                      |

Table 3-8 Override response of the specific commands

A = The active command is canceled. The new command is executed.

S = The axis is stopped.

 $X = Not possible; level-controlled$ 

- = No effect, the active command continues

**NOTICE A command can only be started if all other command inputs are "false". Before you start a new command, set all command inputs to "false".**

#### **Note** Within the function block, only one command is active at a time. The block has no command buffer.

The following table shows how an axis responds when a positioning command is overridden by a new positioning command, as an example, in the positive direction.

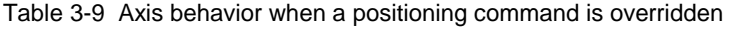

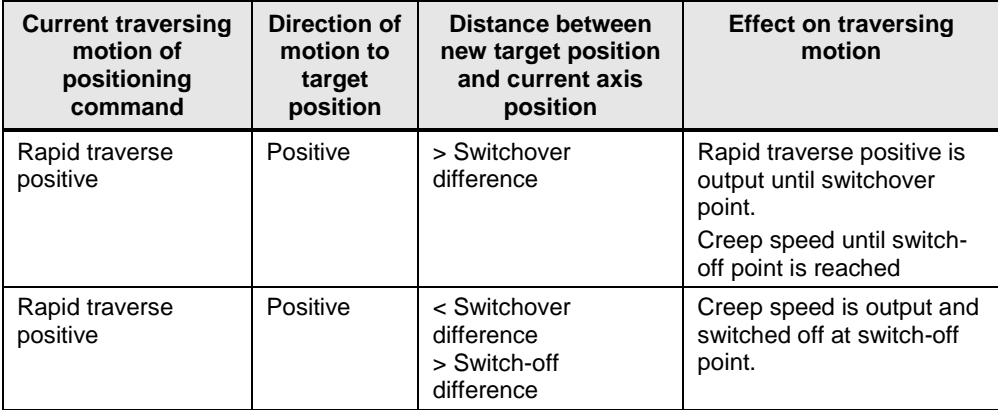

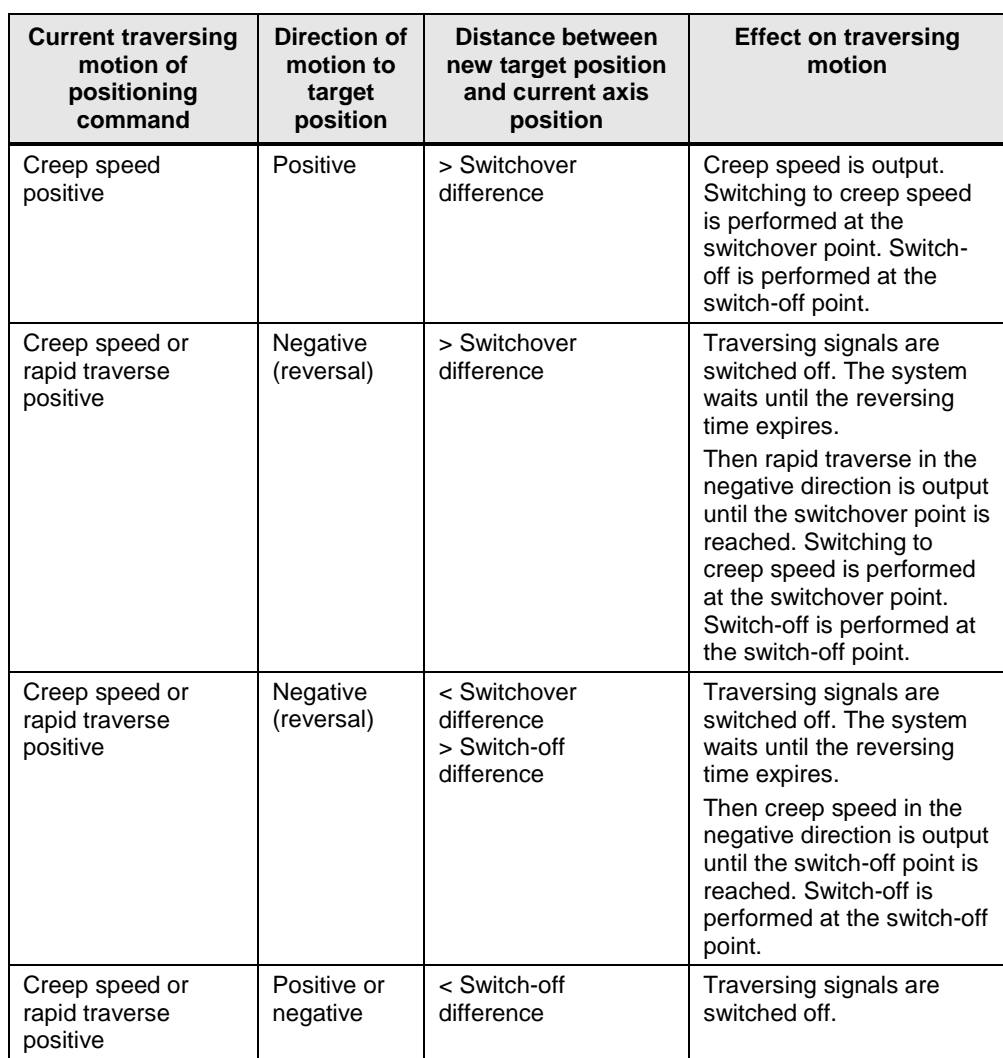

## <span id="page-48-0"></span>**3.4 Parameterizing rapid traverse/creep speed positioning**

The behavior of rapid traverse/creep speed positioning is defined by the following parameters:

- Parameterization of the technology modules as shown in Chapter  $2.6$ .
- Parameterization by setting the tags of the parameter data block.

It is recommended to set the values of the parameter data block once during CPU startup or store the parameter values directly in the parameter data block during the engineering phase.

Operating parameters in the parameter data block can then also be changed at runtime directly from the user program.

The following chapters provide information for setting the values for the specific tags of the parameter data block.

#### <span id="page-48-1"></span>**3.4.1 Axis type**

The "axisType" tag defines the axis type used for rapid traverse/creep speed positioning.

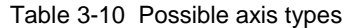

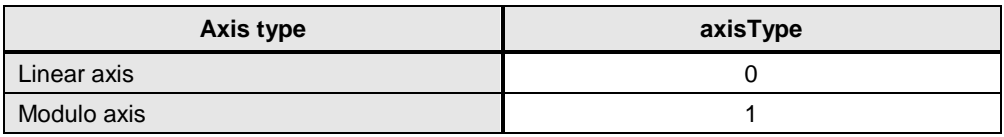

#### **Linear axis**

Select the "Linear axis" axis type if the working range of the axis is between the low and high counting limit of the encoder. The axis must not fall below the low counting limit of the encoder and not exceed the high counting limit of the encoder.

If the axis uses an incremental encoder, set the low and high counting limit of the encoder, when parameterizing the technology module, such that the working range of the axis is within these limits.

If the axis uses an absolute encoder, use absolute encoder adjustment to adjust the absolute encoder such that no overflow or jump of the encoder value occurs within the working range of the axis.

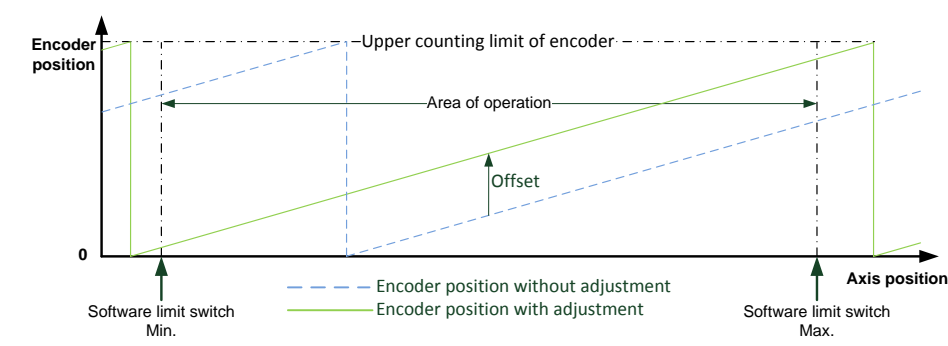

Figure 3-9 Absolute encoder adjustment for linear axis

## **CAUTION Limit the working range of the axis to avoid damage to the mechanical system!** Parameterize the software limit switches to limit the axis working range and, if necessary, use hardware limit switches to switch off the contactors.

**Note** If you want to use an absolute encoder in conjunction with a linear axis, the working range of the encoder must cover the complete traversing range of the linear axis.

#### **Modulo axis**

Select the "Modulo axis" axis type if the low and high counting limit of the encoder is violated within the working range of the axis.

For this axis type, the working range of the axis can be limited by using software limit switches or the axis can, for example as a rotary axis, be moved within the complete counting range of the encoder.

If the axis uses an incremental encoder, proceed as follows to define the modulo length of the axis by setting the low and high counting limit of the encoder when parameterizing the technology module:

- Set the low counting limit of the encoder to the value 0.
- Set the high counting limit of the encoder to the value (modulo length -1).

#### **Example:**

If one encoder revolution corresponds to the modulo length of the axis and the encoder has a resolution of 1500 increments per revolution, set the low counting limit of the encoder to 0 and the high counting limit of the encoder to 1499.

If the axis uses an absolute encoder, the modulo length of the axis is automatically defined by the encoder resolution.

#### **Example:**

If the absolute encoder outputs counts from 0 (low counting limit) to 8191 (high counting limit), the axis is automatically set to the modulo range of 8192 (0 to 8191 increments).

For a modulo axis, you can additionally specify the direction of a positioning job on the function block:

- Shortest path positioning
- Positioning in the negative direction
- Positioning in the positive direction

Figure 3-10 Negative and positive traversing direction for modulo axis

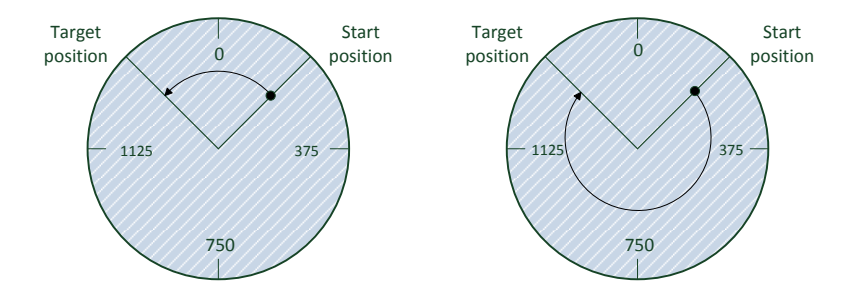

#### <span id="page-50-0"></span>**3.4.2 Software limit switches**

The working range of the axis can be limited both by hardware switches, so-called hardware limit switches, and, on a position-related basis, by so-called software limit switches.

In the parameter data block, the software limit switches are defined by the "limitSwitchMin" and "limitSwitchMax" tags. The software limit switches are deactivated when both variable values are set to 0.

**CAUTION The set software limit switches are not activated until the axis is homed and therefore the actual axis position corresponds to the position displayed on the block.**

Home the axis before using it for the first time to activate the software limit switches and avoid the risk of damage to the mechanical system of the axis.

#### **Software limit switches for a linear axis**

If you are using a linear axis, you need to parameterize the positions of the software limit switches within the counting limits of the encoder.

Table 3-11 Software limit switch parameterization for linear axis

| Axis type      | Software limit switch parameterization                                                    |
|----------------|-------------------------------------------------------------------------------------------|
| Linear<br>axis | Low counting limit $\leq$ limitSwitchMin $\leq$ limitSwitchMax $\leq$ High counting limit |

#### Figure 3-11 Configuration of the working range of a linear axis

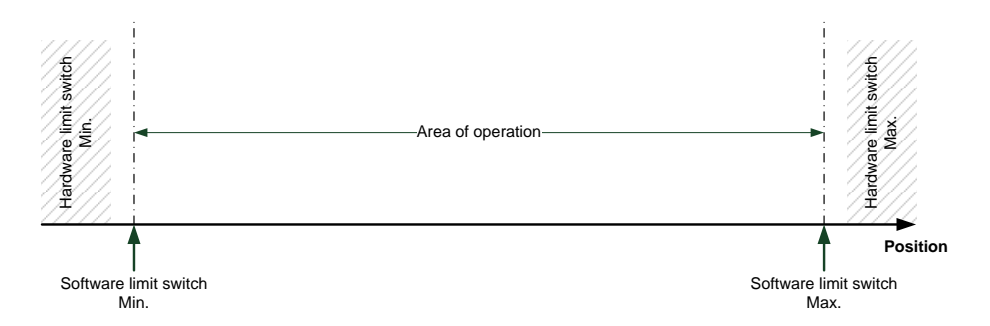

#### **Software limit switches for a modulo axis**

If you are using a modulo axis, the working range of the modulo axis is defined by the positions of the software limit switches.

Table 3-12 Software limit switch parameterization for modulo axis

| Axis type     | Software limit switch parameterization                                                    |
|---------------|-------------------------------------------------------------------------------------------|
| <b>Modulo</b> | Low counting limit $\leq$ limitSwitchMin $\lt$ limitSwitchMax $\lt$ = High counting limit |
| axis          | Low counting limit <= limitSwitchMax < limitSwitchMin <= High counting limit              |

The following example shows a modulo axis with an encoder with a high counting limit of 499.

Figure 3-12 Configuration of the working range of a modulo axis

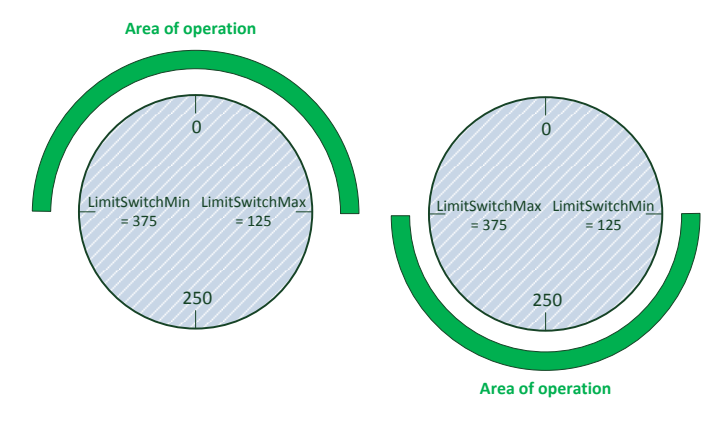

#### <span id="page-52-0"></span>**3.4.3 Switchover/switch-off difference**

When determining the switchover and switch-off difference, consider the following information and enter the determined differences in the parameter data block:

- In the parameter data block, two tags are available for both the switchover and switch-off difference; one for the positive and one for the negative direction of motion of the axis.
- Determine particularly the switch-off difference as accurately as possible to achieve high accuracy for positioning the axis.
- If the axis is moved with loads that differ significantly, measure, where possible, the switchover and switch-off difference of each axis for each load of the axis and write these values to the parameter data block on a loaddependent basis before the start of the respective motion.

By the direction-dependent setting of the switchover and switch-off difference of the axis, different mechanical properties or loads of the axis can be balanced in the individual traversing directions.

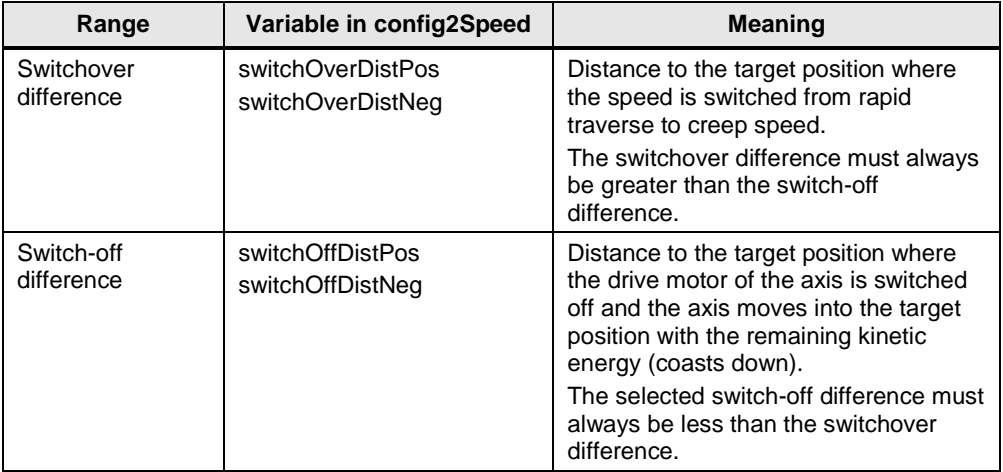

Table 3-13 Switchover and switch-off difference in the parameter DB

#### **Velocity profile**

The positioning operation of rapid traverse/creep speed positioning is performed based on the following velocity profile that depends on the specified switchover and switch-off difference of the axis in the respective direction of motion:

- From the start position, the axis is first accelerated to the high axis velocity (rapid traverse) and then moved to the target position at this velocity.
- At the distance to the target position that corresponds to the switchover difference, the axis is decelerated to the low axis velocity (creep speed) and then moved to the target position at this velocity.
- The axis is then switched off at the distance to the target position that corresponds to the switch-off difference. As a result, the axis coasts down and thus reaches the desired target position.

If the entire travel path is shorter than the switchover difference, the axis covers the entire distance at creep speed.

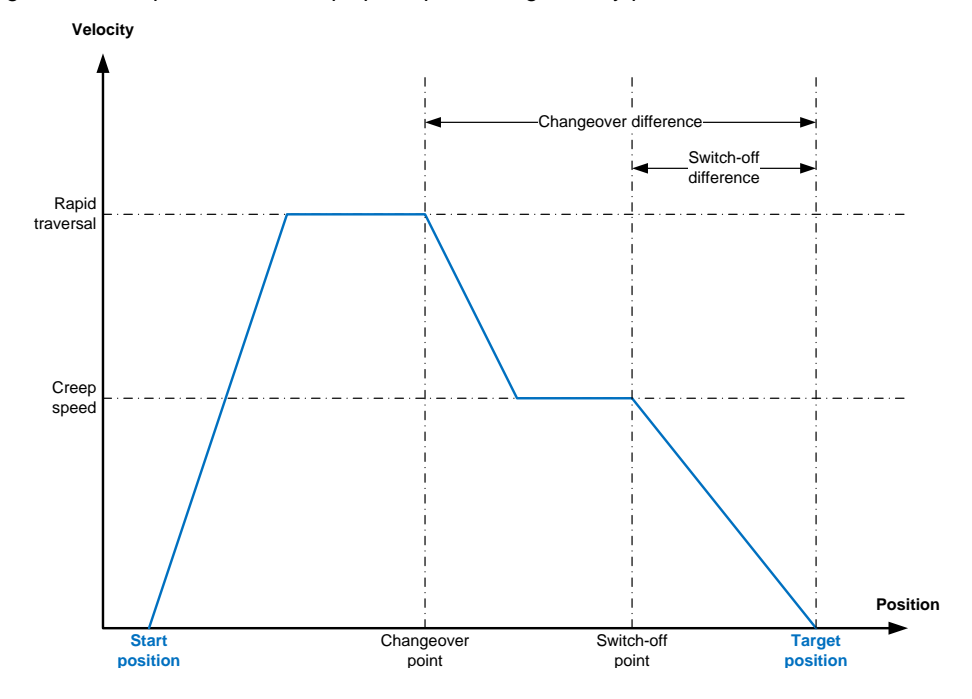

Figure 3-13 Rapid traverse/creep speed positioning velocity profile

The values of the switchover/switch-off difference depend on the following factors that need to be considered when determining the two differences:

- Use of a motor brake and/or operating brake on the axis.
- Set axis velocities for rapid traverse and creep speed.
- Used mechanical system of the axis and moments of inertia of the mechanical system.
- Loads moved by the axis.
- Delay and switch-off times of the contactors used.

Figure 3-14 Positioning in the positive direction within the working range

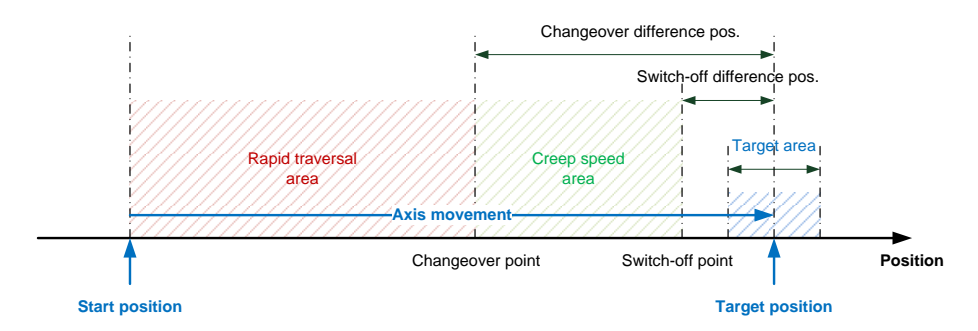

#### **Determining the switchover/switch-off difference**

To ensure that the target position is reached in the most precise way possible, use the following method to determine, where appropriate even for multiple axis loads, the switchover and switch-off difference settings in the respective direction of motion:

6. First, parameterize the axis type, the hardware limit switches and the software limit switches for the appropriate axis. If necessary, home the axis.

- 7. In TIA Portal, set up a trace recording with the following signals of the "2SpeedPositioning" function block:
	- a. Jog mode in positive direction "jogPos"
	- b. Jog mode in negative direction "jogNeg"
	- c. Selection of "jogSpeed"
	- d. Current axis position "actualPosition"
	- e. Current axis speed "actualSpeed"
- 8. As a trigger condition for the trace recording, select a rising a rising edge at the "jogPos" input of the function block and, if necessary, a pre-trigger of 10..20.
- 9. Use TIA Portal to start the trace recording in the CPU.
- 10. Now execute the following traversing motions of the axis; keep in mind that the trace recording starts only with jog mode in the positive direction and that the axis should reach the speed levels for rapid traverse and creep speed during the measurement:
	- a. Move the axis with  $ioaPos = True$  and  $ioaSpeed = True$
	- b. Move the axis with jogPos = True and jogSpeed = False
	- c. Stop the axis with  $j$ ogPos = False
- 11. When the recording is complete, save the recorded measurement in TIA Portal.
- 12. Repeat the measurement in the negative direction of motion. However, before you start the measurement, change the trigger tag of the measurement to the "jogNeg" input of the function block. Save this measurement as well.

To determine the switchover and switch-off difference of the axis in the respective direction of motion, evaluate the saved measurements as follows:

- For the switch-off difference, calculate the position difference between the falling edge at the input for jog mode ("jogPos" or "jogNeg") and the measured value recording range where the position of the axis no longer changes and the actual speed of the axis is almost zero.
- Now calculate the position difference between the falling edge at the "jogSpeed" input and the position where the speed switches to low speed (creep speed).

When adding the switch-off difference, this value results in the switchover difference.

Transfer the values for the switchover and switch-off differences of the axis calculated as shown above to the parameter data block. Then use the "2SpeedPositioning" function block to perform defined positioning operations to check the positioning accuracy.

If necessary, correct the settings for the switchover and switch-off differences of the axis in the parameter data block.

#### **Trace recording and evaluation example**

The following figures show a sample trace recording of the axis motion in jog mode.

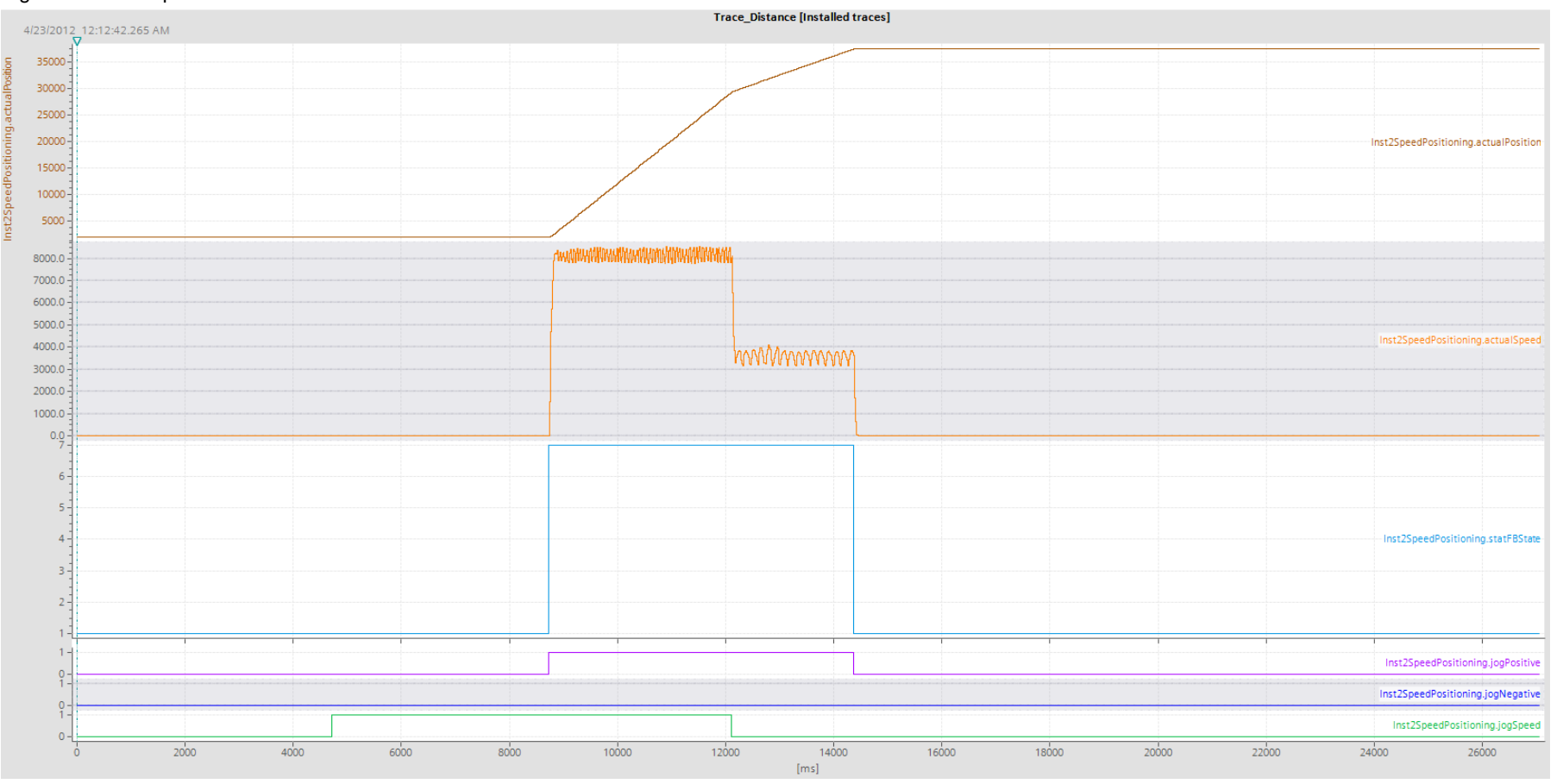

Figure 3-15 Complete trace

2SpeedPositioning Entry ID: 109745386, V1.0, 04/2017 56

#### Figure 3-16 Determining the switch-off difference

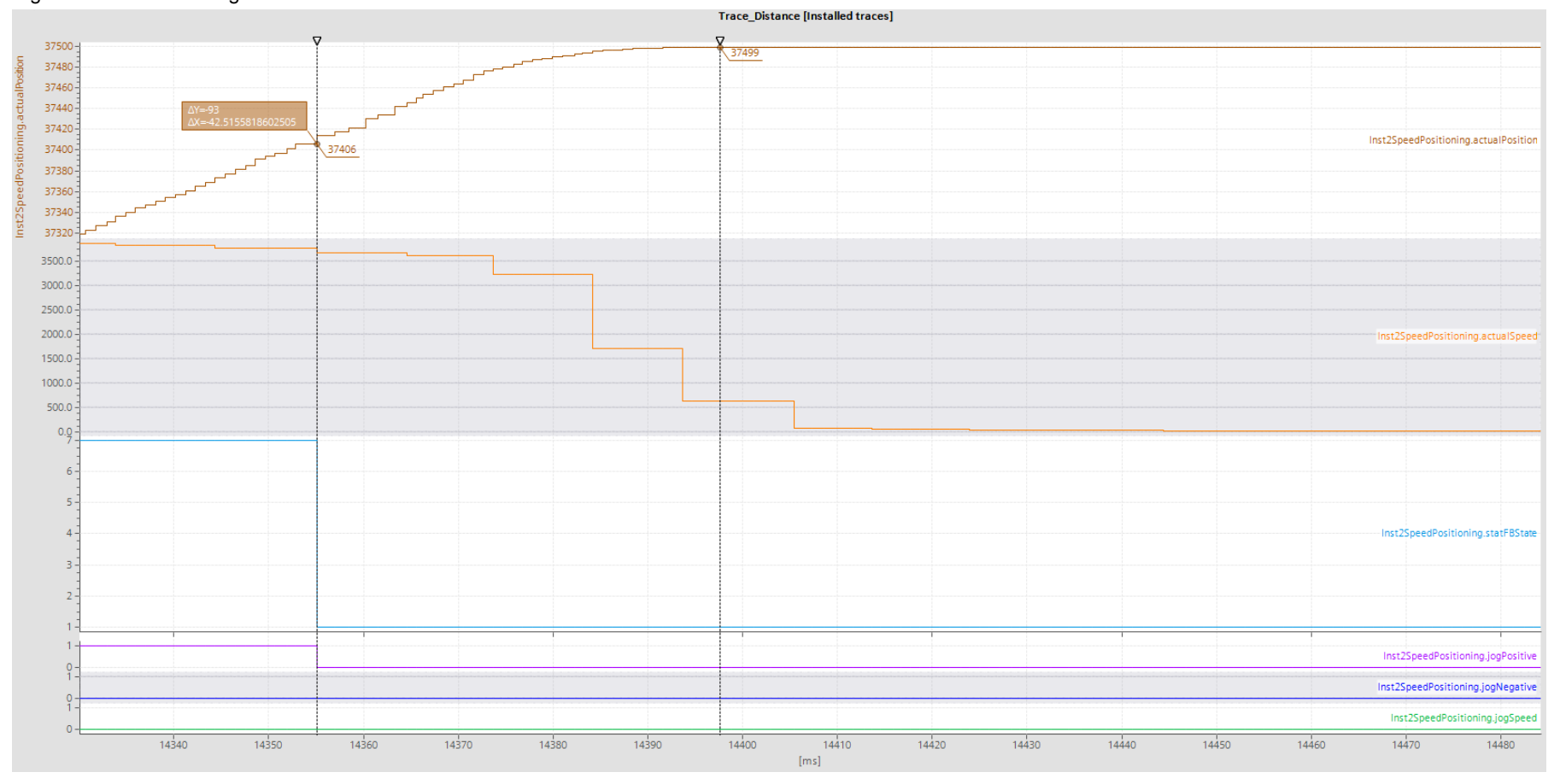

<span id="page-56-0"></span>2SpeedPositioning Entry ID: 109745386, V1.0, 04/2017 57

#### Figure 3-17 Determining the switchover difference

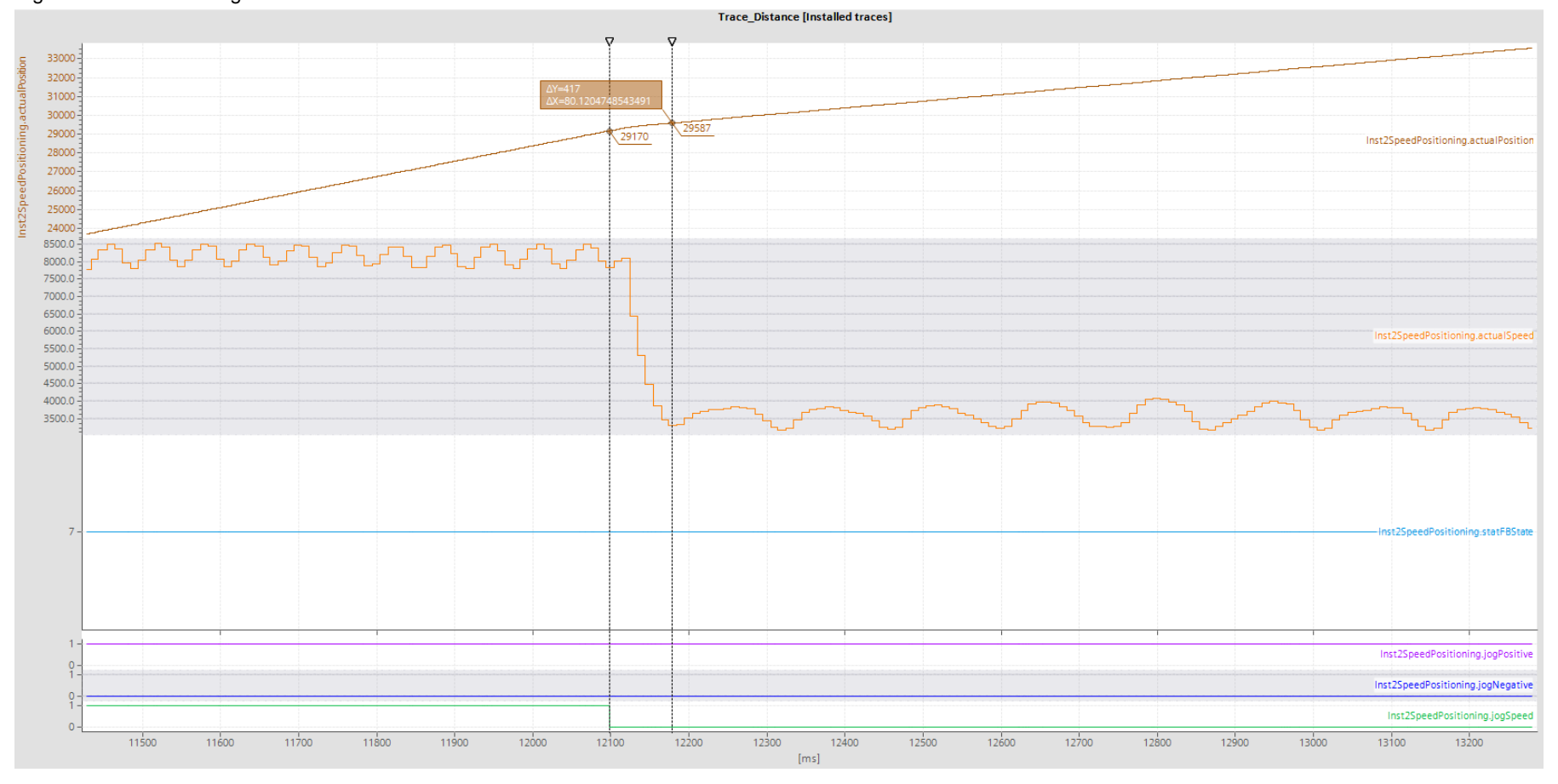

<span id="page-57-0"></span>2SpeedPositioning Entry ID: 109745386, V1.0, 04/2017 58

Based on the evaluation of the trace recordings and using the vertical measurement cursors of the trace display, this results in the following switchover and switch-off difference settings:

- The switch-off difference from  $Figure 3-16$  is  $37499 34706 = 93$  (increments).
- The position difference calculated in [Figure 3-17](#page-57-0) is 29587 29170 = 417 (increments); adding the switch-off difference, this results in a switchover difference of  $417 + 93 = 510$  (increments). If necessary, add a tolerance to ensure that creep speed is reached.

#### <span id="page-58-0"></span>**3.4.4 Target range**

The target range of a positioning operation of rapid traverse/creep speed positioning is located symmetrically around the target position. The target range is used to monitor a positioning operation's positioning accuracy.

If the axis does not reach the target range after the monitoring time has expired, an error is output on the "2SpeedPositioning" function block.

In the parameter data block, the target range is defined by the "targetRange" tag. Proceed as follows to determine the correct setting of the tag:

- 1. First, select a large value for the target range to avoid an error message when positioning the axis.
- 2. Then determine the switchover and switch-off difference of the axis very accurately to enable a very accurate positioning operation to the target position.
- 3. Now perform different positioning operations with the axis and check by how much the results deviate from the target position. The maximum of 'less than/greater than target position' defines the symmetrical target range.

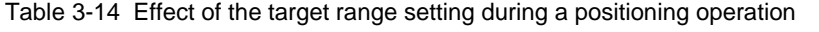

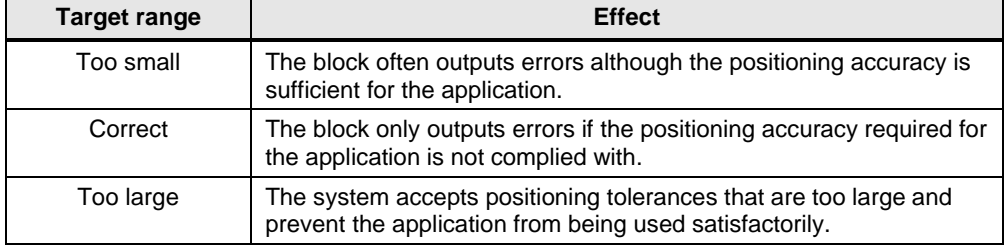

The example in the following figure shows different end positions of the axis after a positioning operation. The red positions are outside the target range, the green ones are within the target range.

Figure 3-18 Definition of the target range

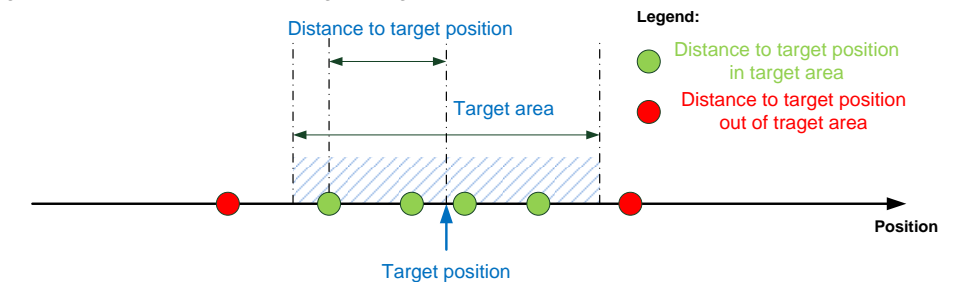

#### <span id="page-58-1"></span>**3.4.5 Standstill velocity**

The current velocity (actual velocity) of the axis is determined directly by the technology module. To do this, the technology module counts the pulses per time unit transmitted by the encoder.

The "Update time" parameter of the technology module allows you to set the time unit the technology module will use to newly determine the velocity.

In addition to position monitoring using the target range, the positioning operation of rapid traverse/creep speed positioning is monitored with the aid of the standstill velocity of the axis. When the set monitoring time has expired, the current velocity of the axis is checked. If the actual velocity of the axis is higher than the standstill velocity defined in the "standStillVelocity" tag in the parameter data block, an error is output on the "2SpeedPositioning" function block.

Set the "standStillVelocity" tag in the parameter data block to the lowest possible value and, if necessary, check the maximum standstill velocity of the axis using a trace recording in TIA Portal.

**Note** A standstill velocity that is set too high in the "standStillVelocity" tag of the parameter data block disables this monitoring function and can cause inaccuracies in positioning.

#### <span id="page-59-0"></span>**3.4.6 Monitoring time**

The monitoring time is used for the following monitoring functions in the "2SpeedPositioning" function block:

- Monitor that the end position of the axis in the target range is around the target position of the positioning operation.
- Monitor that the velocity of the axis at the end position is lower than the set standstill velocity.

The monitoring time is set using the "tMonitoring" tag in the parameter data block and starts at the creep speed switch-off point.

#### **NOTICE For each positioning operation, the 'target position and standstill velocity reached' check is performed only once when the monitoring time has expired. Any subsequent axis motions are not detected by the "2SpeedPositioning" function block.**

#### <span id="page-59-1"></span>**3.4.7 Reversing time**

In the event of a change of direction from a motion, the reversing time protects the axis against short circuits on the contactors/motor or against excessive jerk loads on the mechanical system of the axis.

The reversing time is used for the following traversing motions of the axis:

- Issuing a positioning job in the opposite direction while the axis is moving.
- Jog mode of the axis in the opposite direction during an active motion.

The direction of the axis is not reversed until the set reversing time has expired. Within the reversing time, the axis is decelerated or coasts down. Therefore, set the reversing time to a value greater than required by the axis for decelerating from rapid traverse.

#### **CAUTION When the direction is changed too quickly, short circuits can occur on the contactors/motor.**

Set the reversing time to a value greater than the contactor dead times of the contactors used to avoid short circuits.

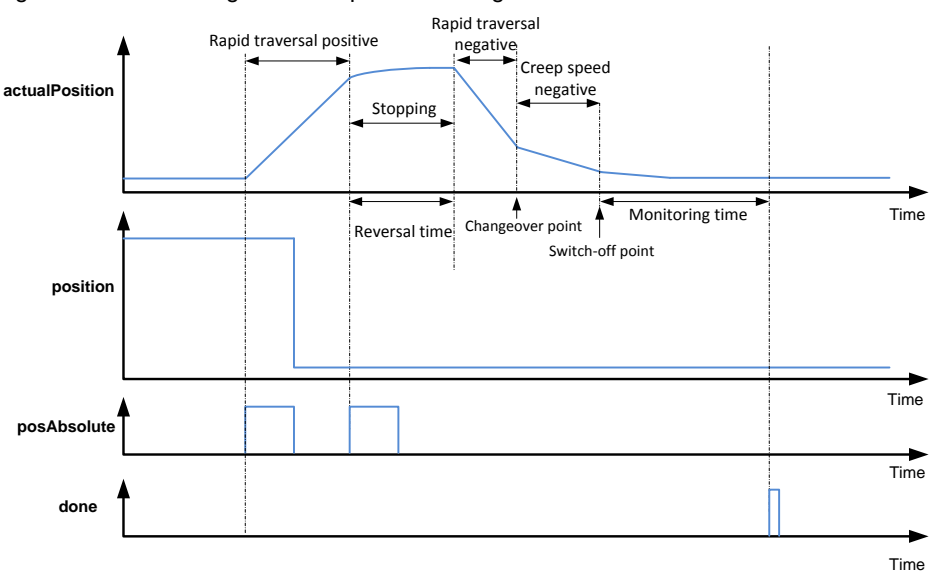

#### Figure 3-19 Reversing axis from positive to negative direction

#### <span id="page-60-0"></span>**3.4.8 Control of the contactors**

The contactors for controlling the motor are controlled via three digital outputs (DQ). The DQs are assigned to the appropriate contactors by selecting the mode and the wiring shown in Chapter [2.2.](#page-12-0)

The desired mode is set using the "controlMode" tag in the parameter data block.

#### **Mode 0 and mode 1**

In mode 0 and mode 1, the movement enable of the axis via DQ0 is controlled directly by the technology module and switched off on an increment-precise basis when the target position is reached.

In mode 0, DQ1 of the technology module is used to switch the direction of the traversing motion. In mode 1, DQ1 is used to switch between rapid traverse and creep speed.

In mode 1, the external DQ is used to switch the direction of the traversing motion. In mode 0, DQ1 is used to switch between rapid traverse and creep speed.

| <b>Movement enable</b> | <b>Direction</b> | <b>Rapid traverse</b> | <b>Traversing motion</b> |  |
|------------------------|------------------|-----------------------|--------------------------|--|
| True                   | True             | True                  | Rapid traverse positive  |  |
| True                   | True             | False                 | Creep speed positive     |  |
| True                   | False            | True                  | Rapid traverse negative  |  |
| True                   | False            | False                 | Creep speed negative     |  |
| False                  | Don't care       | Don't care            | Axis stops               |  |

Table 3-15 Output-dependent traversing motion in mode 0 and 1

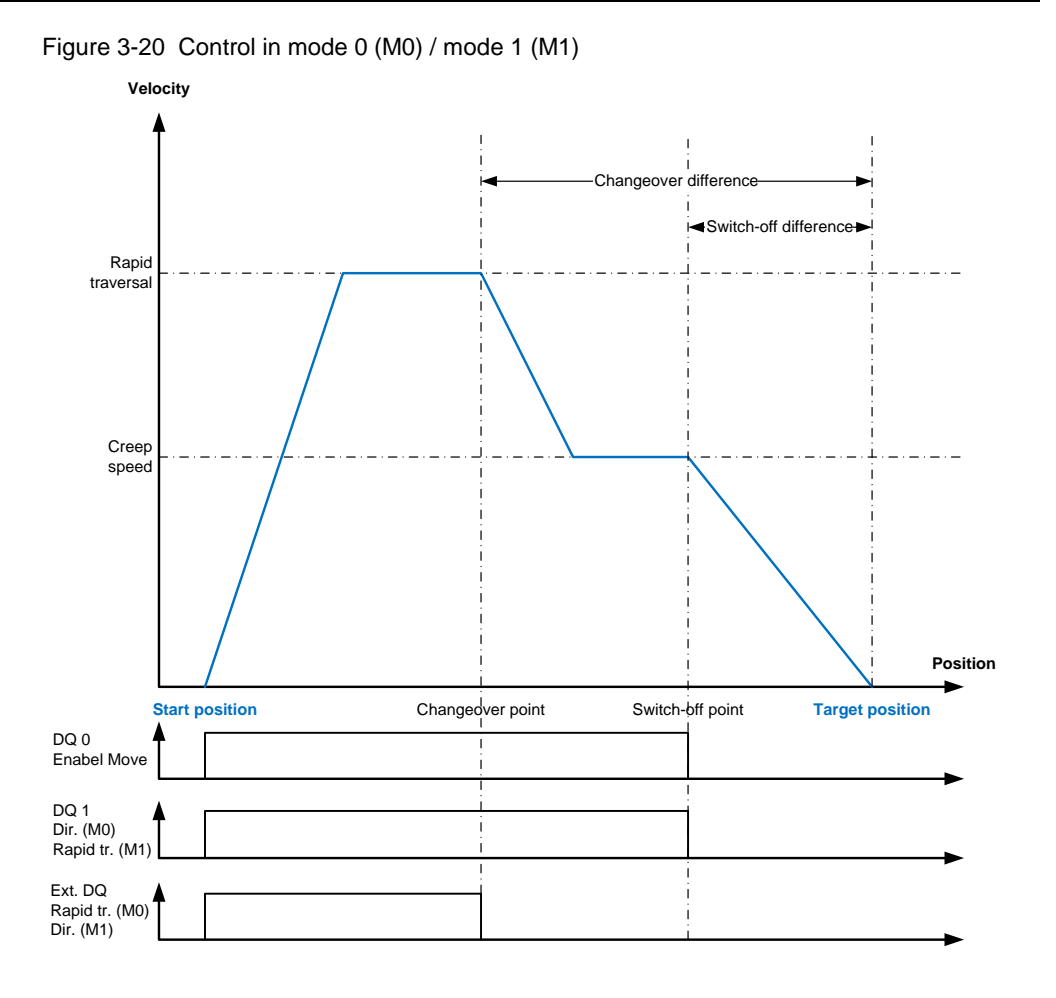

#### **Mode 2**

In mode 2, DQ0 switches the traversing motion of the axis in the positive direction and DQ1 switches the traversing motion in the negative direction. In this process, the "2SpeedPositioning" function block prevents the two outputs from being simultaneously set.

The external DQ is used to switch between rapid traverse and creep speed.

#### **NOTICE Mode 2 cannot be used on a SIMATIC S7-1500C compact CPU.**

For the compact CPU, increment-precise switching off is only possible via the DQ1 digital output that is assigned to a high-speed counter; it is not possible with the DQ0 output.

If you want to use an S7-1500C compact CPU, choose mode 0 or mode 1 and wire the contactors of the axis as shown in Chapter [2.2](#page-12-0) of this documentation.

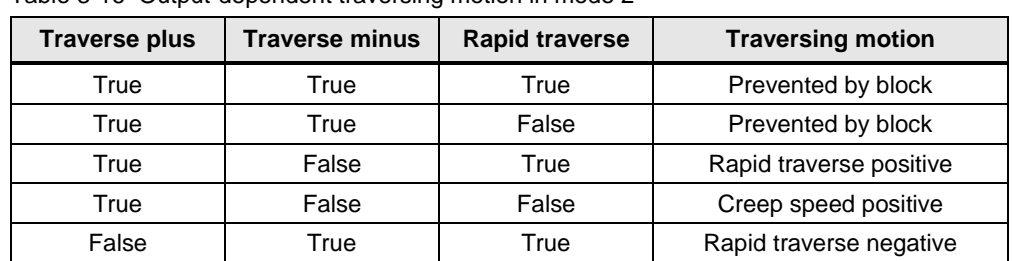

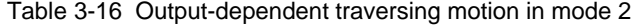

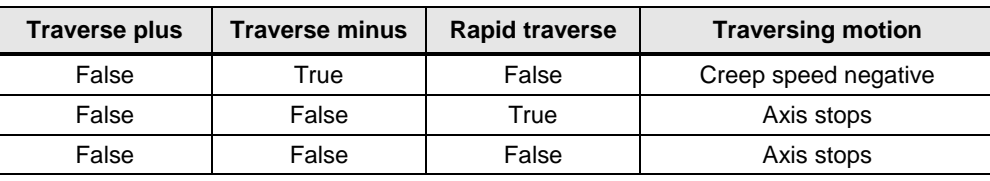

#### Figure 3-21 Control in mode 2

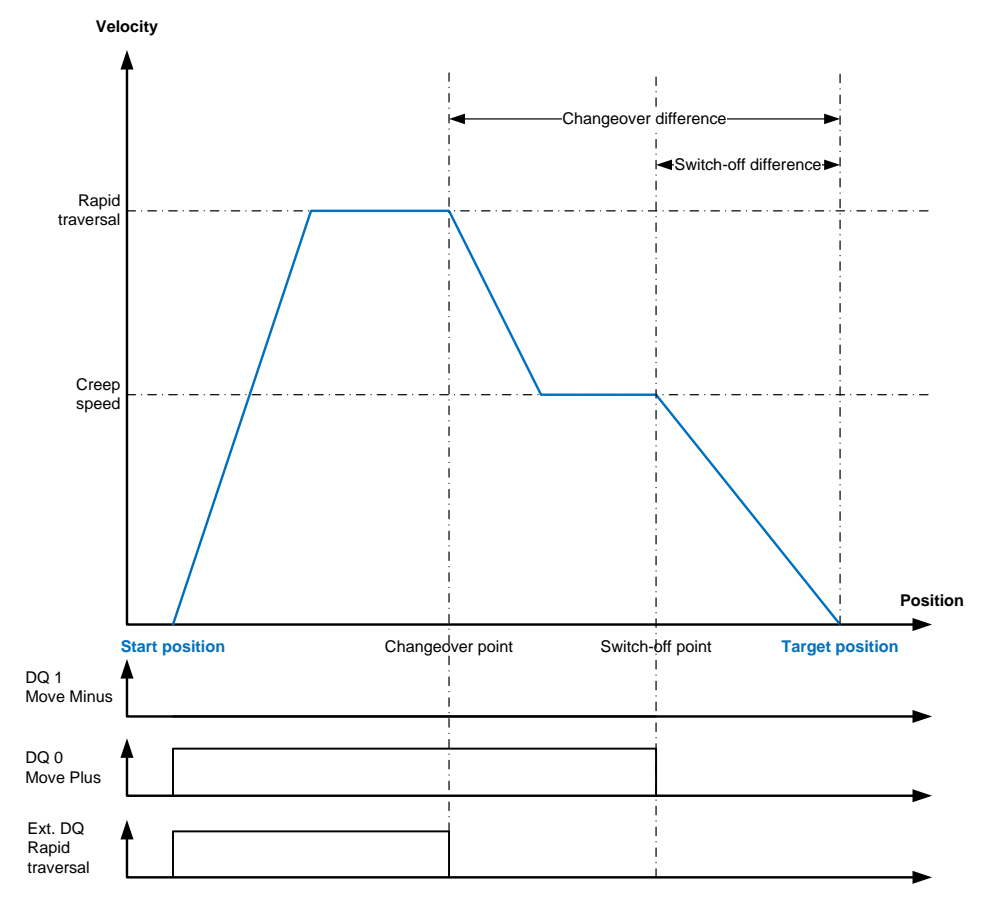

**CAUTION An incorrect setting of the "controlMode" tag in the parameter data block can result in unexpected traversing motions of the axis.** Set the "controlMode" tag accordingly and check the wiring of the contactors for controlling the axis.

# <span id="page-63-0"></span>**4 Appendix**

## <span id="page-63-1"></span>**4.1 Service and Support**

#### **Industry Online Support**

Do you have any questions or do you need support?

With Industry Online Support, our complete service and support know-how and services are available to you 24/7.

Industry Online Support is the place to go to for information about our products, solutions and services.

Product Information, Manuals, Downloads, FAQs and Application Examples – all the information can be accessed with just a few clicks: [https://support.industry.siemens.com/](https://support.industry.siemens.com/cs/?lc=en-DE)

#### **Technical Support**

Siemens Industry's Technical Support offers you fast and competent support for any technical queries you may have, including numerous tailor-made offerings ranging from basic support to custom support contracts.

You can use the web form below to send queries to Technical Support: [www.siemens.com/industry/supportrequest.](https://support.industry.siemens.com/cs/sc/2100/support-request?lc=en-WW)

#### **Service offer**

Our service offer includes the following services:

- Product Training
- Plant Data Services
- Spare Part Services
- Repair Services
- Field & Maintenance Services
- Retrofit & Modernization Services
- Service Programs & Agreements

For detailed information about our service offer, please refer to the Service Catalog:

[https://support.industry.siemens.com/cs/sc](https://support.industry.siemens.com/cs/sc?lc=en-DE)

#### **Industry Online Support app**

The "Siemens Industry Online Support" app provides you with optimum support while on the go. The app is available for Apple iOS, Android and Windows Phone. <https://support.industry.siemens.com/cs/ww/en/sc/2067>

# <span id="page-64-0"></span>**4.2 Links and literature**

Table 4-1

<span id="page-64-2"></span><span id="page-64-1"></span>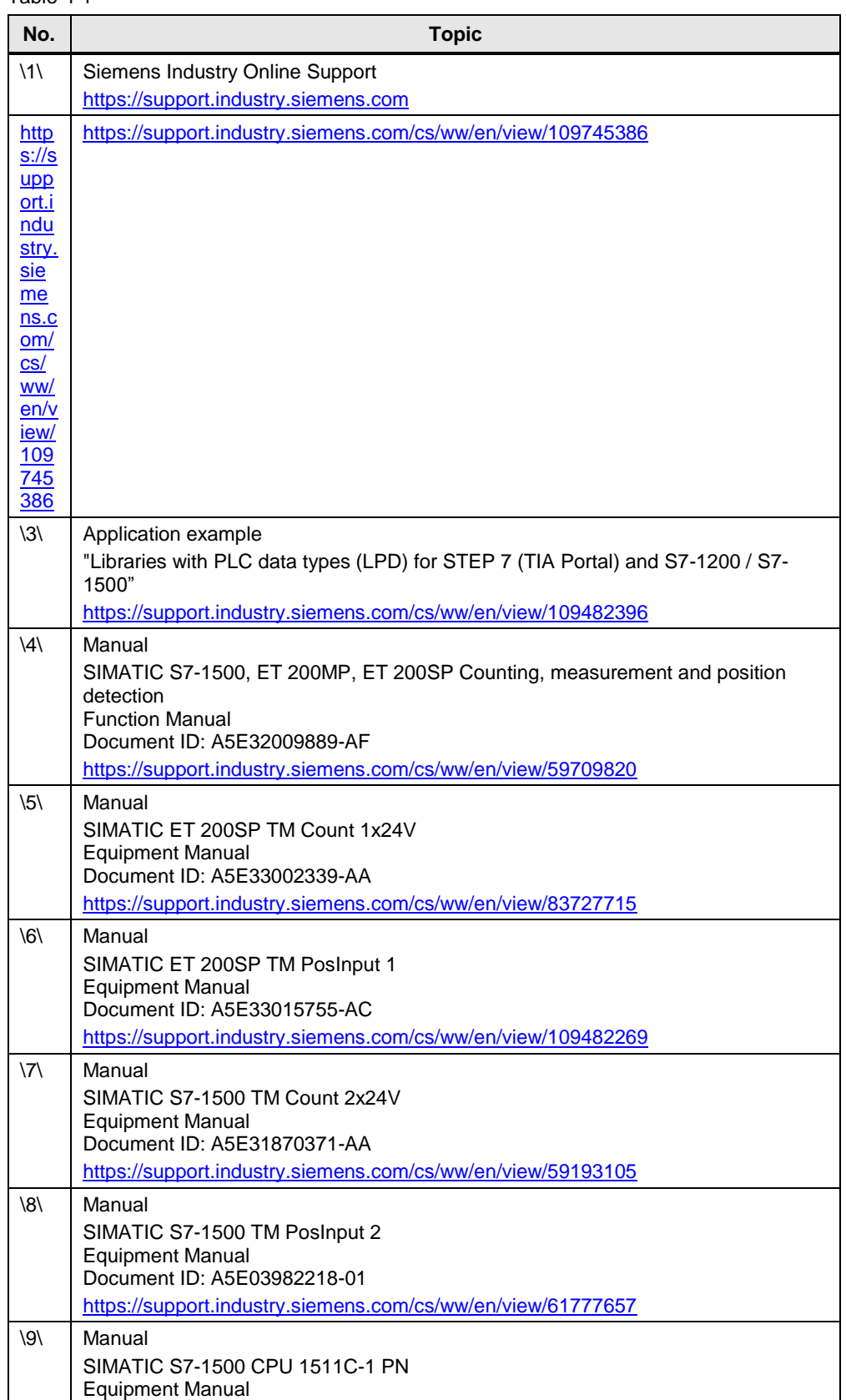

<span id="page-65-1"></span>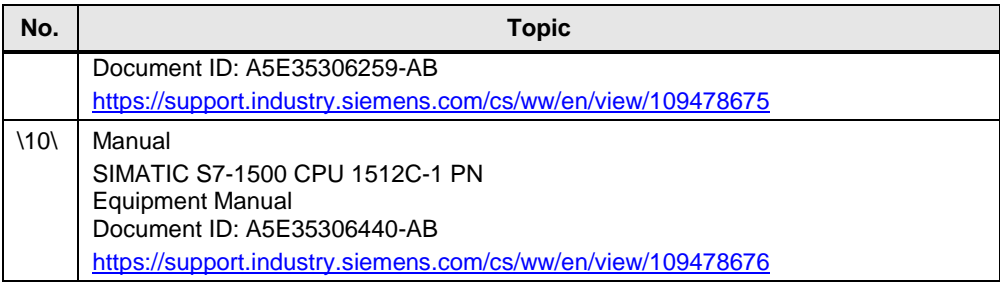

# <span id="page-65-0"></span>**4.3 Change documentation**

Table 4-2

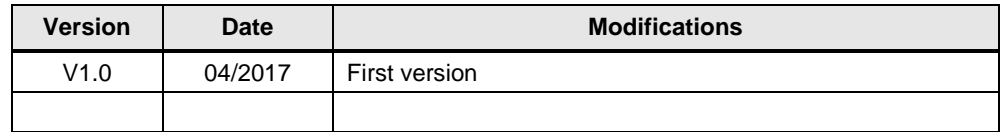